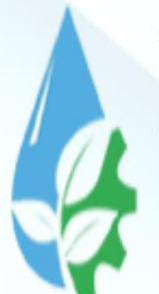

**TOSHKENT IRRIGATSIYA VA QISHLOQ** XO'JALIGINI MEXANIZATSIYALASH **MUHANDISLARI INSTITUTI** 

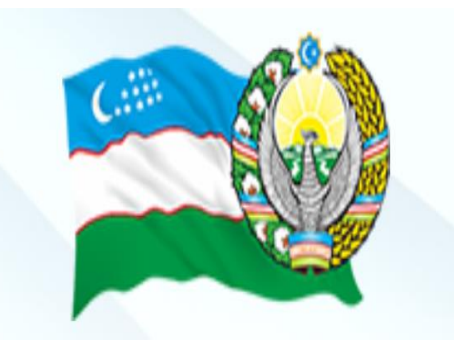

#### Axborot texnologiyalari va **FAN:** jarayonlarni matematik modellashtirish

#### **mavzu**

**1**

**1-ma'ruza. "Axborot texnologiyalari va jarayonlarni matematik modellashtirish" faninig asosiy tushunchalari. Ma'lumotlarni kodlash. Axborot jarayonlarining texnik va dasturiy ta'minoti.**

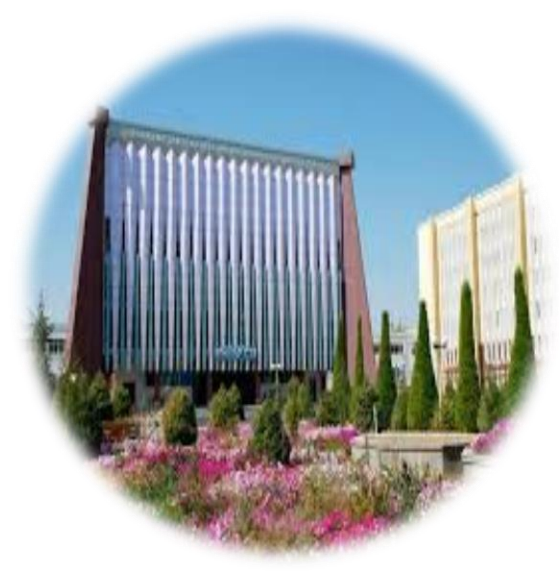

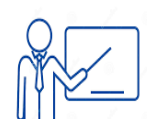

Айнакулов Шарафидин Абдужалилович

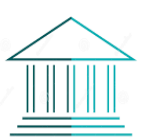

«Axborot texnologiyalari» kafedrasi katta o`qituvchisi

# Reja:

- 1. "Axborot texnologiyalari va jarayonlarni matematik modellashtirish" fanining asosiy tushunchalari.
- 2. Ma'lumotlarni kodlash.
- 3. Axborot texnologiyalarining texnik ta'minoti.
- 4. Axborot texnologiyalarining dasturiy ta'minoti.
- 5. Windows 10 operatsion tizimi.

# **"Axborot texnologiyalari va jarayonlarni matematik modellashtirish" fanining asosiy tushunchalari.**

**Texnologiya** so`zi yunon tilidan tarjima qilingan san'at, mahorat, qobiliyat degan ma'noni anglatadi. **Moddiy ishlab chiqarish texnologiyasi-** bu xom ashyo yoki materialning holatini, xususiyatlarini, shaklini qayta ishlash, o'zgartirish usullari bilan belgilanadigan jarayondir. Texnologiya moddiy mahsulot olish uchun moddaning sifatini yoki dastlabki holatini o'zgartiradi (4-rasm).

Sezgi organlari orqali qabul qilinaigan tashqi signallar **ma'lumot** deyiladi. Agar ma'lumot ma'lum bir ma'noni anglatsa bunday ma'lumot **axborot** deyiladi. Masalan, tushunarsiz shovqin hech qanday ma'noni anglatmaganligi uchun uni ma'lumot deb qabul qilish mumkin. Inson gapirganda uning ma'nosi tushunarli bo`lgani uchun uni axborot sifatida qabul qilamiz.

**Axborot texnologiyalari** - ob'ekt, jarayon yoki hodisa (axborot mahsuloti) holati to'g'risida yangi sifatli axborotlarni olish uchun berilgan axborotlarni yig'ish, qayta ishlash va uzatish usullaridan foydalanish jarayonidir.

Ma'lum material resursiga turli xil texnologiyalarni qo'llagan holda turli xil mahsulotlarni olish mumkinligi ma'lum. Axborotni qayta ishlash texnologiyasi uchun ham ushbu fikr o`rinlidir.

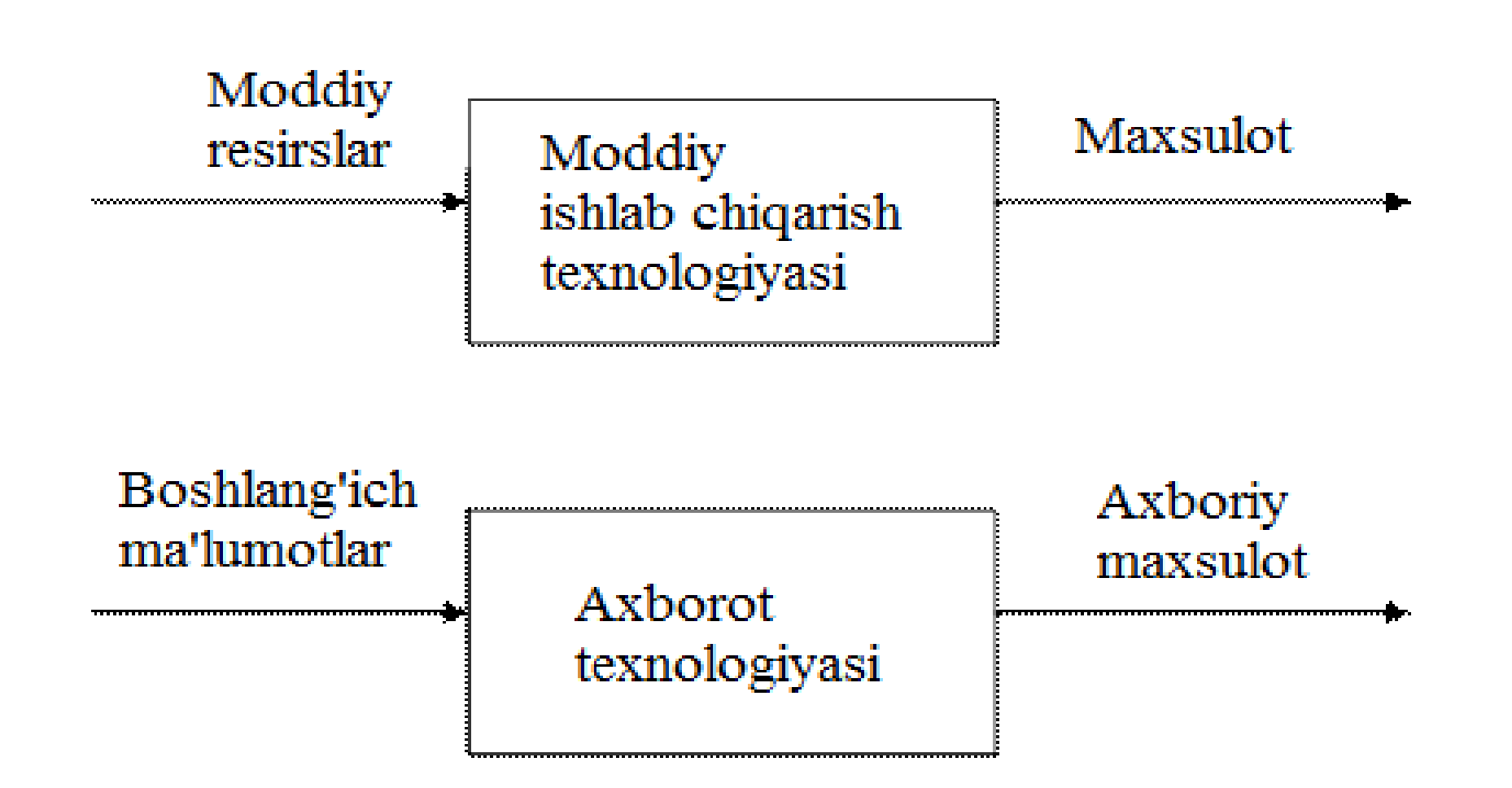

4-rasm. Axborot texnologiyalari materiallarni qayta ishlash texnologiyasining analogi sifatida.

## 1-jadval - Texnologiyaning asosiy tarkibiy qismlarini taqqoslash.

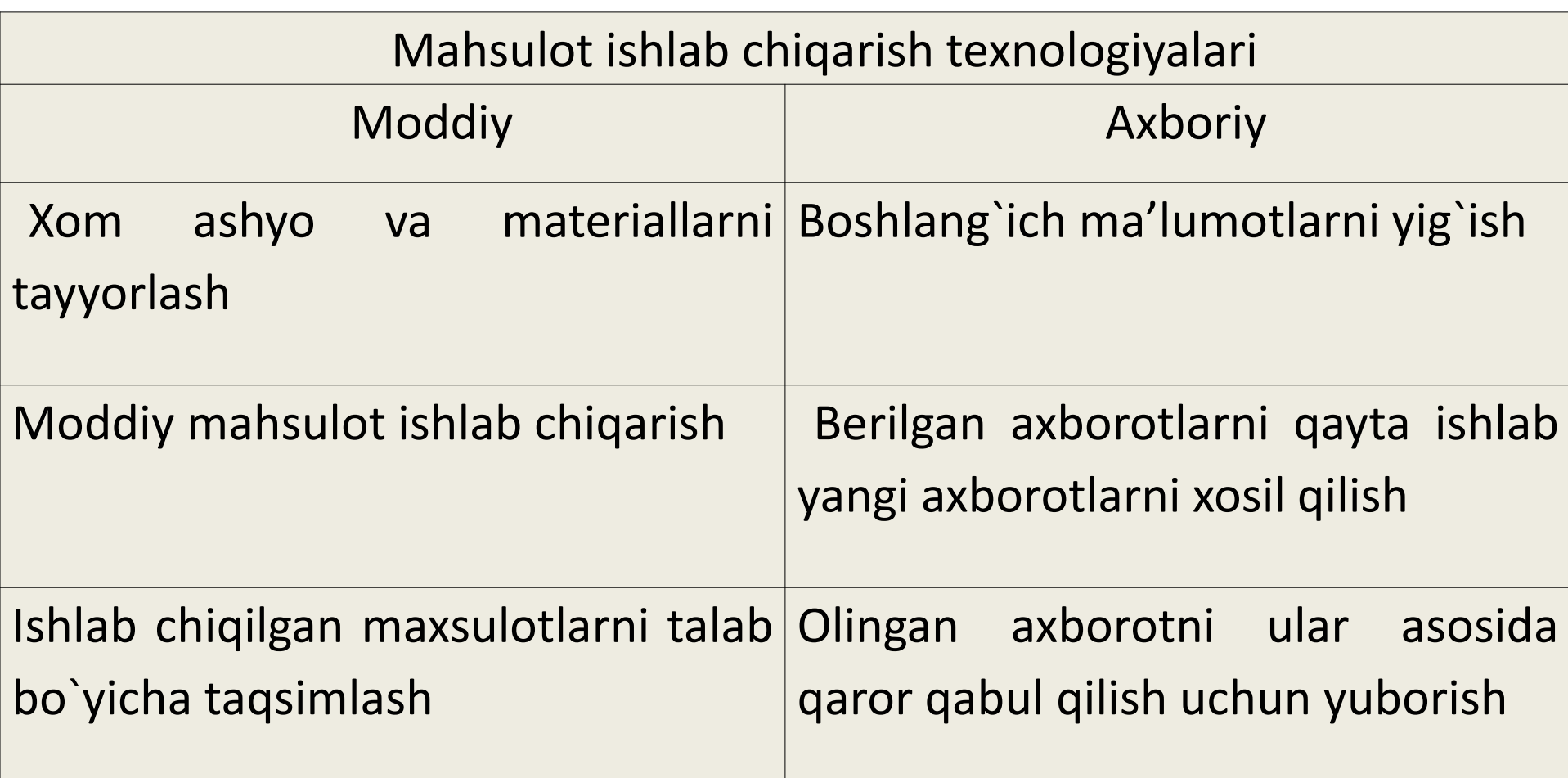

**Axborot tizimi** - bu kompyuterlar, kompyuter tarmoqlari, dasturiy mahsulotlar, ma'lumotlar bazalari, odamlar, texnik vositalardan iborat tizimdir. Axborot tizimining asosiy maqsadi axborotni saqlash va uzatishni tashkil etishdan iborat.

### **Axborot o`lchami.**

- Har qanday kattalikni o'lchash uchun mos birliklar mavjud. Masalan, uzunlikni o'lchash uchun metr, massani o'lchash uchun kilogramm, vaqtni hisoblash uchun soniya ishlatiladi. Axborotning o'lchov birligi sifatida bit qabul qilingan.
- Bit bu bir xil ehtimollika ega voqealar sodir bo`lishini anglatuvchi axborot o`lchamidir. Masalan, tanga tashlayotganda, "oryol" tushish ehtimoli "reshka" tushish ehtimoliga teng. Tanganing bir tomoni bilan tushish hodisasi o`lchami 1 bit axborotdan iborat bo`ladi.
- "Bit" so`zi "Binary digit"-"Ikkilik son" so'zlarini qisqartirish natijasida olingan bo`lib, faqat 0 yoki 1 qiymatni qabul qiladigan son degan ma'noni bildiradi. Sakkizta bitlar ketma-ketligi yoki boshqacha qilib aytganda, sakkizta 0 va 1 ikkilik belgilar (masalan, 10001101) bayt deb ataladi. 1  $b$ ayt = 8 bit.
- Kompyuter klaviaturasidagi har qanday belgining axborot hajmi 1 baytni tashkil qiladi.
- Matnning ma'lumot hajmini osonlikcha hisoblash mumkin. Masalan, hujjat 30 sahifadan iborat bo'lib, har bir sahifada har biri 70 belgidan iborat 50 satr, shu jumladan so'zlar orasidagi bo'shliqlar mavjud bo`lsin. U holda har bir sahifada 70 \* 50 = 3500 bayt va butun hujjatda 3500 \* 30 = 105000 bayt ma'lumot bo'ladi.

Axborotning quyidagi o`lchov birliklari mavjud:

- 1 kilobayt =  $1$  KB =  $2^{10}$  bayt =  $1024$  bayt;
- 1 megabayt = 1 MB =  $2^{10}$  KB = 1024 KB;
- 1 gigabayt =  $1$  GB =  $2^{10}$  MB =  $1024$  MB;
- 1 terabayt =  $1 TB = 2<sup>10</sup> GB = 1024 GB;$
- 1 petabayt = 1 PB =  $2^{10}$  TB = 1024TB;
- 1 eksabayt =  $1$  EB =  $2^{10}$  PB = 1024 PB;
- 1 zettabayt =  $1$  ZB =  $2^{10}$  EB =  $1024$  EB;
- 1 yottabayt =  $1YB = 2^{10} YB = 1024 YB$ ;

Yuqorida baytlarda hisoblangan hujjat hajmini kilobaytda xisoblash uchun baytda hisoblangan hajmni 1024 ga bo'lish kerak. Natijada quyidagiga ega bo`lamiz: 105000:  $1024 \approx 102,5$  kB. Usbu ma'lumot hajmini megabaytga o`tkazish uchun yana 1024 ga bo'lish kerak: 102.5: 1024 ≈ 0,1 MB.

Endi 5 Gb ni megabaytga aylantiramiz. Buning uchun 5 Gbaytni 1024 ga ko'paytiramiz: 5 \* 1024 = 5120 MB. Bu, o'z navbatida quyidagiga teng: 5120 \* 1024 = 5242880 kB. Olingan qiymatni baytga aylantiramiz: 5242880 \* 1024 = 5368709120 bayt. Qiymatni bitlarda ifodalash uchun baytdagi qiymatni 8 ga ko'paytirish kerak: 5368709120 \* 8  $= 42949672960$  bit. Shunday qilib, 5 GB = 5120 MB =

5242880 KB = 5368709120 bayt =  $=42949672960$  bit.

#### **Sanoq tizimlari. Ikkilik sanoq tizimi**

Odatda sonlarni yozishda 0, 1, 2, 3, 4, 5, 6, 7, 8, 9 - o'nta arab raqamlarida foydalanamiz. Bu raqamlar o'nlik sanoq tizimini tashkil qiladi. Chunki ushbu tizim o'nta raqamdan iborat. Shu kabi, ikkilik sanoq tizimi ikkita 0 va 1 raqamlaridan iborat. Sakkizlik sanoq tizimi - sakkizta raqam 0, 1, 2, 3, 4, 5, 6, 7 dan iborat. O'nlik va ikkilik sanoq tizimlarining dastlabki bir nechta sonlari orasidagi moslikni ko'rib chiqamiz.

$$
O_{(10)} = O_{(2)};
$$
  
\n
$$
1_{(10)} = 1_{(2)};
$$
  
\n
$$
2_{(10)} = 10_{(2)};
$$
  
\n
$$
3_{(10)} = 11_{(2)};
$$
  
\n
$$
4_{(10)} = 100_{(2)};
$$
  
\n
$$
5_{(10)} = 101_{(2)}.
$$

- Har qanday sanoq tizimidagi son sanoq tizimi asosining darajalari yig'indisi sifatida yozilishi mumkin. 1234 sonini o`nlik sanoq tizimida qaraymiz va uni asos darajalarining yig'indisi sifatida yozamiz:
- $1 * 10^3 + 2 * 10^2 + 3 * 10^1 + 4 * 10^0 = 1234$ .
- Xuddi shu tarzda, sonni ikkilik tizimida ham ifodalash mumkin. Masalan, (110101)<sub>2</sub> sonini ikkilik sanoq tizimi asosining darajalari yig'indisi sifatida yozamiz:

 $1 * 2^5 + 1 * 2^4 + 0 * 2^3 + 1 * 2^2 + 0 * 2^1 + 1 * 2^0$ .

Agar yig'indini hisoblasak, 110101<sub>(2)</sub> soniga mos keladigan o'nlik sanoq tizimidagi sonni xosil qilamiz: 110101<sub>(2)</sub> = 1 \* 2<sup>5</sup> + 1 \* 2<sup>4</sup> + 0 \* 2<sup>3</sup> + 1 \* 2<sup>2</sup> + 0 \* 2<sup>1</sup> + 1

 $*$  2<sup>0</sup> = 53.

Butun sonni o'nlik sanoq tizimidan ikkilikka o`tkazish uchun berilgan sonni va uning bo`linmalarini ikkiga bo`lib, bo`linma 1 bo`lguncha davom ettiramiz, keyin oxirgi bo`linma 1 va bo'linish qoldiqlarini teskari tartibda yozib chiqamiz. **Misol.** 153 sonini o`nlik sanoq tizimidan ikkilik sanoq tizimiga o`tkazamiz.

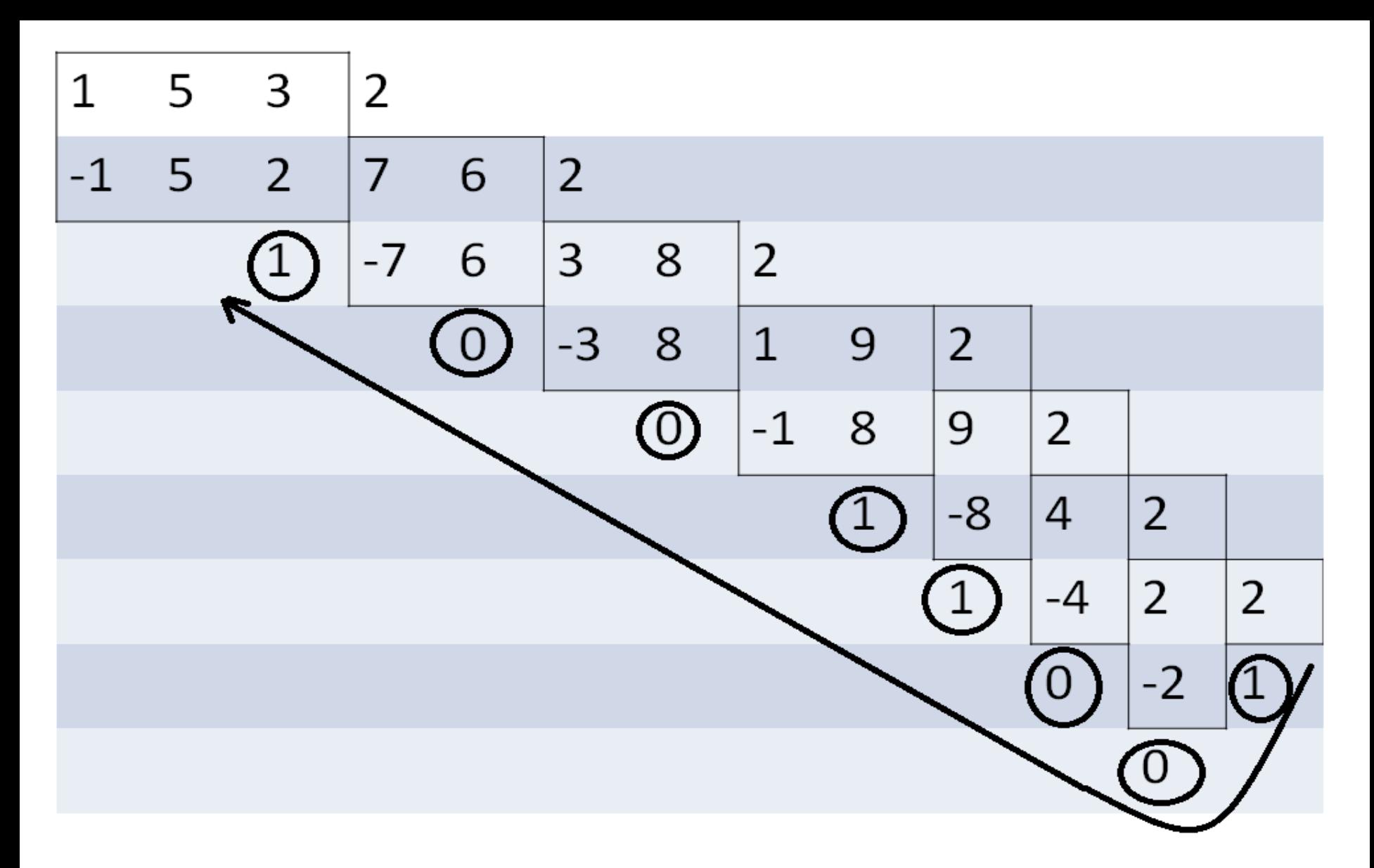

Demak, o'nlik sanoq tizimdagi 153 soni ikkilik sanoq tizimdagi 10011001<sub>(2)</sub> soniga teng bo`ladi.

Ikkilik sanoq tizimidagi sonlar ustida qo'shish, ayirish, ko'paytirish va bo'lish amallarini bajarish mumkin. Ikkilik sanoq tizimida sonlarni qo'shish uchun quyidagi jadvaldan foydalaniladi:

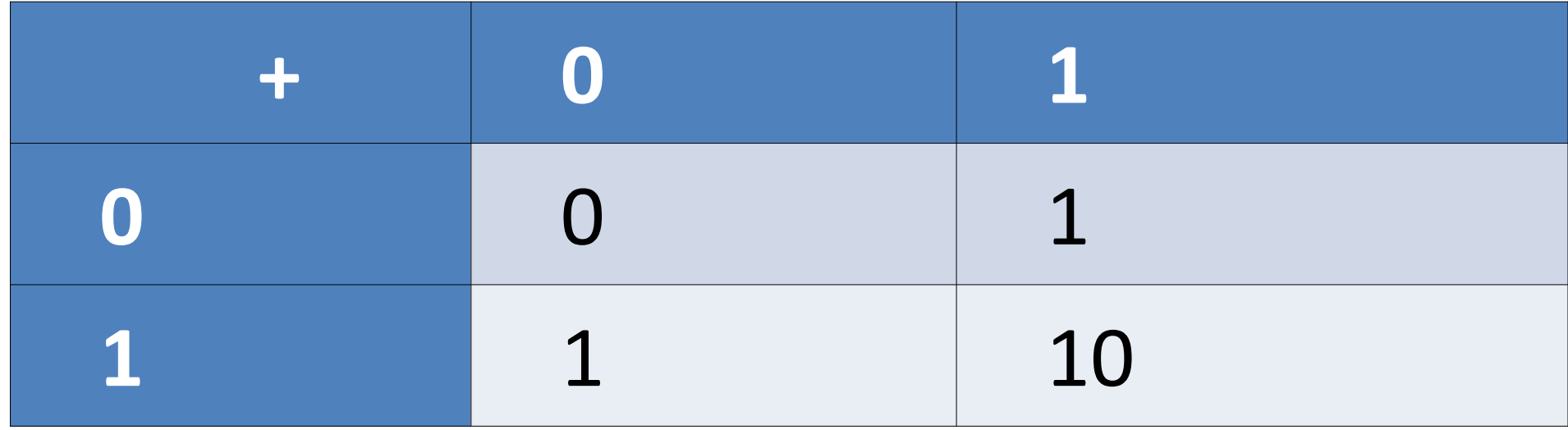

- **Misol.** 12 va 13 sonlari o'nlik sanoq tizimida berilgan. Usbu sonalar ikkilik tizimga o`tkazilib, yig'indisi topilsin. Olingan natija o'nlik sanoq tizimiga o'tkazilsin.
- **Yechish.**  $12_{(10)} = 1100_{(2)}$ ,  $13_{(10)} = 1101_{(2)}$ . Endi bu sonlarning yig'indisini topamiz.

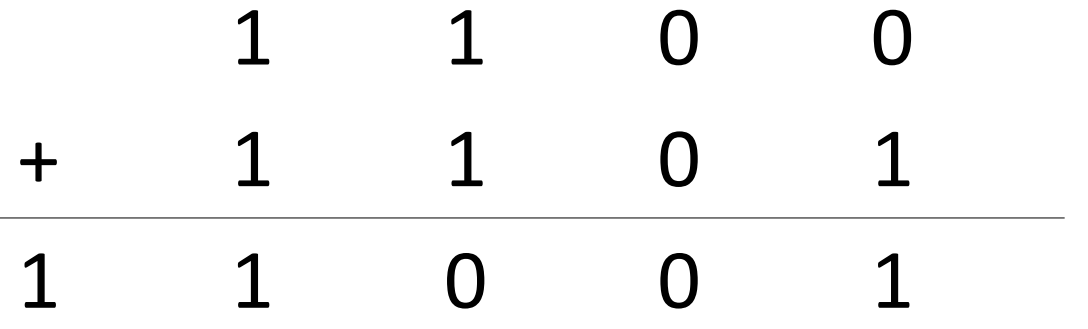

11001<sub>(2)</sub> sonini o'nlik sanoq tizimiga o`tkazamiz:  $11001_{(2)} = 1 * 2^4 + 1 * 2^3 + 0 * 2^2 + 0 * 2^1 + 1 * 2^0 = 25.$  Endi  $111_{(2)} - 101_{(2)}$  ayirmani topaylik.

$$
\begin{array}{cccccc}\n & & 1 & & 1 \\
- & & 1 & & 0 \\
\hline\n0 & & 1 & & 0\n\end{array}
$$

010<sub>(2)</sub>= 10<sub>(2)</sub> Ushbu sonlarni o'nlik sanoq tizimiga o`tkazamiz:

$$
10_{(2)} = 1 * 21 + 0 * 20 = 2;
$$
  
\n
$$
111_{(2)} = 1 * 22 + 1 * 21 + 1 * 20 = 7;
$$
  
\n
$$
101_{(2)} = 1 * 22 + 0 * 21 + 1 * 20 = 5;
$$
  
\n
$$
7 - 5 = 2.
$$

## Ikkilik sanoq tzimmida ko`paytirish jadvali:

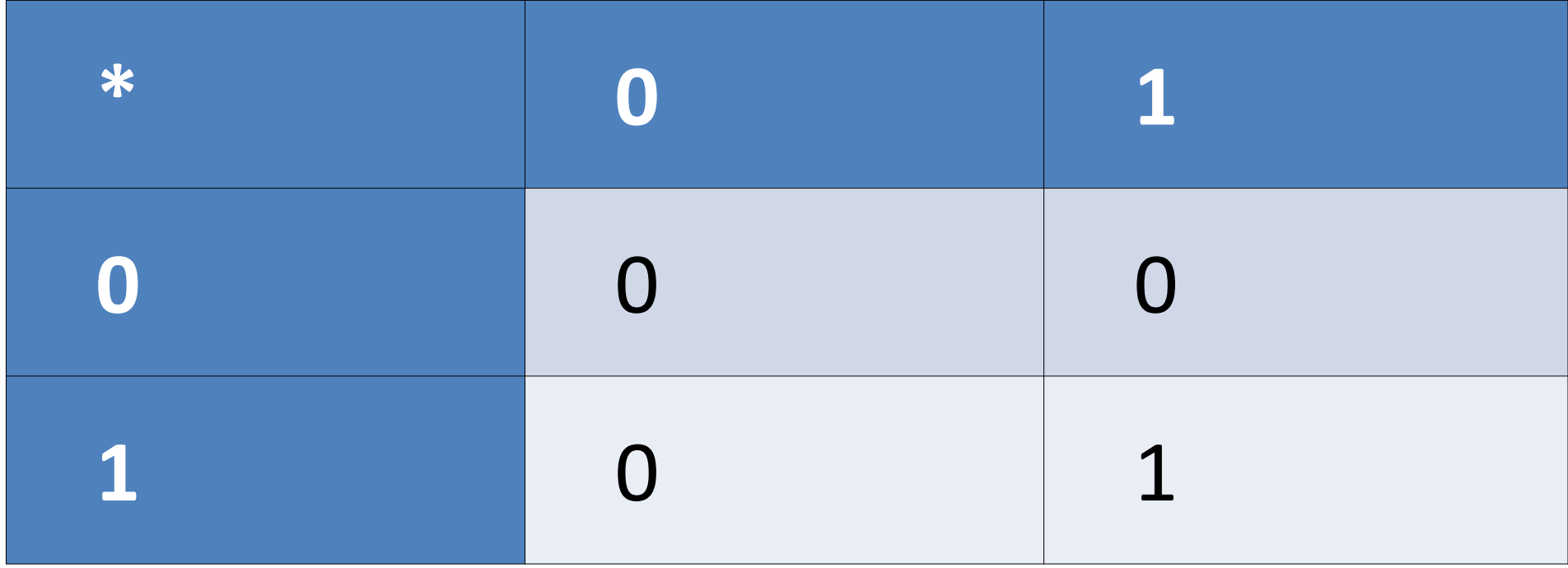

Quyidagi ifodaning qiymatini hioblaymiz: 1001<sub>(2)</sub> \*  $101_{(2)}$ .

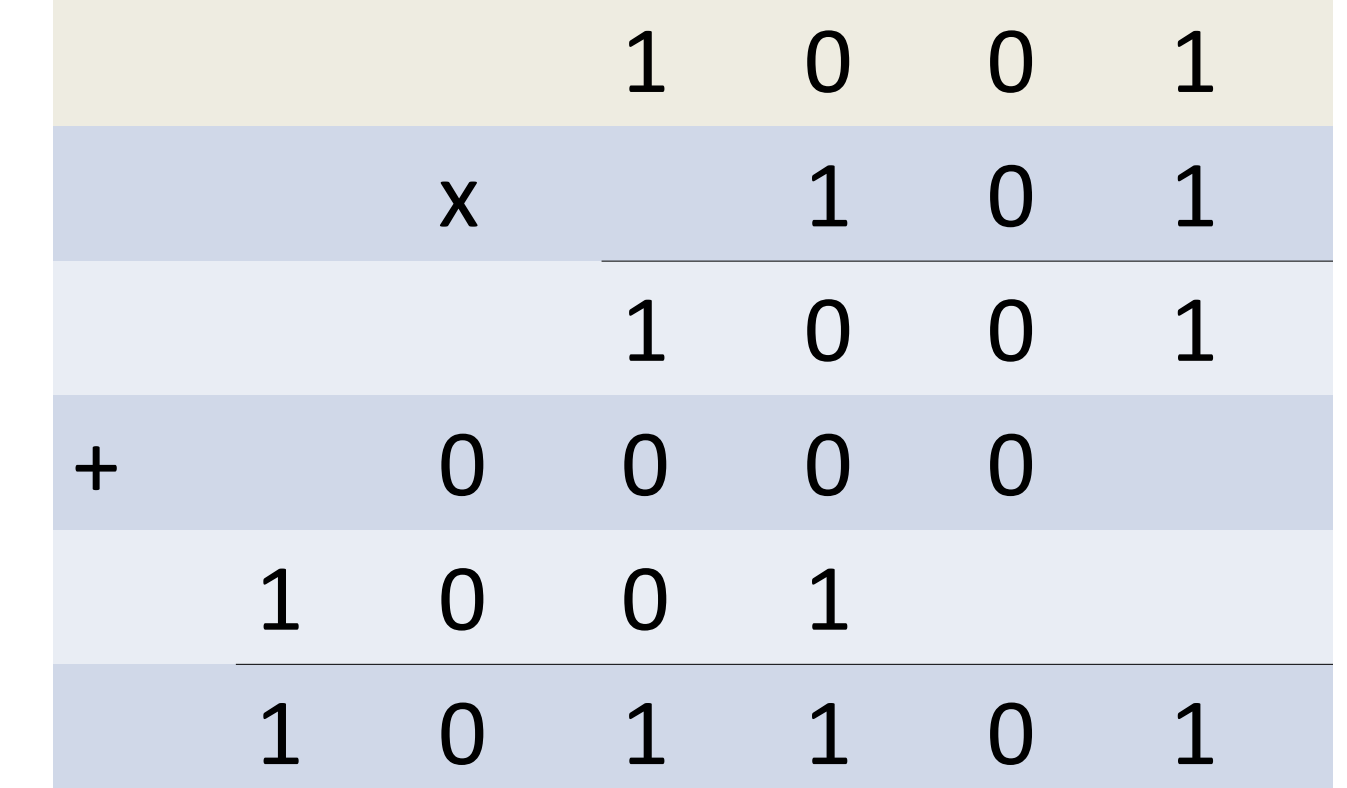

 $1001_{(2)}$  \*  $101_{(2)}$  =  $101101_{(2)}$ .

Endi ikkilik sonlarni bo'lishini qaraymiz:  $(101101)_2$ : $(1001)_2$ .

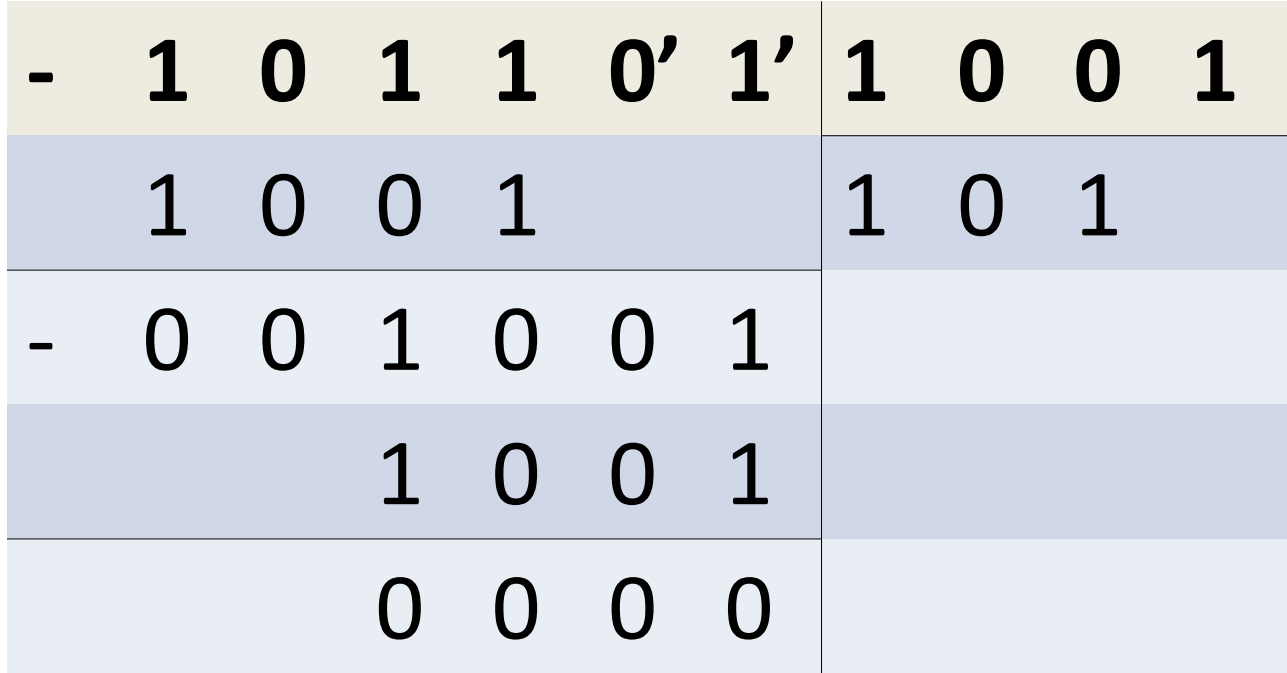

Demak (101101)<sub>2</sub> soni (1001)<sub>2</sub> soniga qoldiqsiz bo'linadi va natijada (101)<sub>2</sub> soni hosil bo`ladi.

Ma'lumki, kompyuter faqat ikkilik sanoq tizimini "tushunadi". Ikkilik sanoq tizimida son juda uzun yoziladi. Bunday sonlarni monitor ekranida o'qish juda noqulay. Shuning uchun, axborot texnologiyalarida ikkilik saqnoq tizimidan tashqari yordamchi sanoq tizimlari – sakkizlik va o'n oltilik sanoq tizimlari ishlatiladi. Ular sonlarni ixcham yozishga imkon beradi. Sonlarni ikkilik sanoq tizimidan sakkizlik va o'n oltilik sanoq tizimlariga va aksincha o'tkazish mumkin.

Sakkizlik sanoq tizimidagi sonlar sakkizta raqam yordamida yoziladi: 0, 1, 2, 3, 4, 5, 6, 7. O'n oltilik sanoq tizimining alifbosi o'nta raqamdan va lotin alifbosi oltita harfidan iborat: 0, 1, 2, 3, 4, 5, 6, 7, 8, 9, A, B, C, D, E, F.

O'nlik, sakkizlik va o'n oltilik sanoq tizimlarida dastlabki yigirmata sonlarining moslik jadvalini tuzamiz:

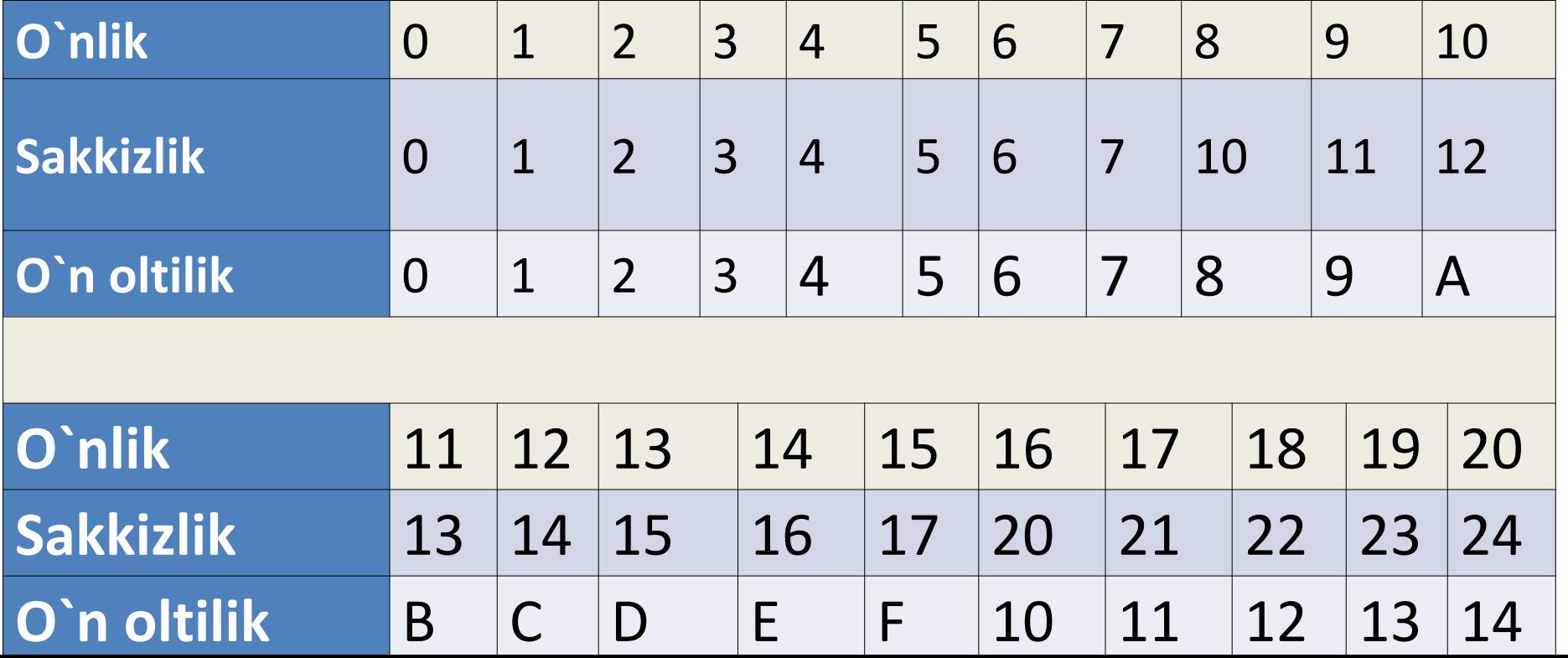

Ikkilik sanoq tizimidagi sonlarni sakkizlik va o'n oltilik sanoq tizimiga o'tkaishni qaraymiz. Masalan, 11010,11<sub>(2)</sub> sonini ikkilik sanoq tizimidan sakkizlik sanoq tizimiga o`tkazamiz. Buning uchun sonning butun qismi verguldan boshlab chapga, kasr qismi esa verguldan boshlab o`ngga uchta raqamdan iborat guruhlarga ajratiladi. Oxirgi guruhda raqamlar 3 tadan kam bo`lsa 0 lar bilan to`ldiriladi.Har bir guruh mos ravishda sakkizlik raqamga o`tkaziladi. 11010,11<sub>(2)</sub> =011 010, 110= 3 2, 6=32,6<sub>(8)</sub>.

Sonni sakkizlik sanoq tizimidan ikkilik sanoq tizimiga o'tkazish teskari tartibda bajariladi:

 $15,3_{(8)} = 001101, 011 = 1101, 011_{(2)}$ .

- O'n oltilik sanoq tizimida amallar shunga o'xshash tarzda bajariladi. Ikkilik sanoq tizimidagi sonning butun qismi verguldan boshlab chapga, kasr qismi esa verguldan boshlab o`ngga to'rttadan ajratiladi. Oxirgi guruhda raqamlar 4 tadan kam bo`lsa 0 lar bilan to`ldiriladi. Har bir to`rtlik o`n oltilik raqamga almashtiriladi.
- 11101,011<sub>(2)</sub>=0001 1101, 0110= 1D, 6 =1D,6<sub>(16)</sub>.
- Endi 1D,6<sub>(16)</sub> sonni ikkilik sanoq tizimiga o'tkazamiz. O'n oltilik sanoq tizimidagi har bir raqaming o'rniga ikkilik sanoq tizimidagi mos to'rtta raqamni yozamiz:  $1D, 6_{(16)} = 0001$  1101, 0110= 11101,011<sub>(2)</sub>.

Kompyuterlar o'rtasida axborot Shannon sxemasi bo'yicha uzatiladi. Ushbu sxema bo'yicha manbadan olingan axborot kodlash moslamasiga uzatiladi, bu yerda axborot qabul qiluvchi qurilmaga tushunarli bo'lgan tilda kodlanadi. Keyin kodlash moslamasi kodlangan axborotni aloqa kanallari orqali qabul qiluvchiga uzatadi. Qabul qiluvchida xabar dekodlanadi, ya'ni qabul qiluvchiga tushunarli bo'lgan shaklga o'tkaziladi.

Kodlash - bu axborotni muayyan belgilar to'plami orqali ifodalashdir. Kodlash yordamida matn, raqam, grafik, tovush va boshqa ma'lumotlar bitta shaklga - elektr impulslari ketma-ketligiga o`tkaziladi. Ushbu ketmaketlikda impulsning mavjudligi 1 bilan, mavjud emasligi esa 0 bilan belgilanadi. O'nlik sonlar klaviatura yordamida kiritilgach, kodlanib ikkilik sonlarga aylantiriladi. Printerga yoki monitorga chiqarilganda, kompyuter yana sonlarni foydalanuvchi uchun tushunarli bo'lgan formatga - o'nlik sanoq tizimiga o'zgartiradi.

Matn ma'lumotlari boshqacha kodlanadi. Har bir belgiga bitta ikkilik son mos qo`yiladi. Kodlash qoidalari kod jadvalida beriladi. Ushbu jadvalda alifbo harflari va ikkilik sonlar o'rtasidagi moslik keltirilgan. Ushbu sonlar belgilarning kodlari deb nomlanadi. Biror tugmani bosganda, kompyuterda shu tugmadagi belgiga mos ikkilik kod yaratiladi. Masalan, agar 1 tugmachasini bosganimizda, 00110001 kodi, 2 tugmachasini bosganimizda - 00110010 hosil bo'ladi. Matn ma'lumotlari ekranga chiqarilganda, teskari jarayon bajariladi. Har bir belgining ikkilik kodi foydalanuvchiga tushunarli ko`rinishga keltiriladi.

Grafik ma'lumotlarni kodlashni ko'rib chiqamiz. Rasm chizilgan katak daftarni tasavvur qilamiz. Rasm ba'zi kataklarni bo'yash orqali chiziladi. Rasm monitor ekranida paydo bo'lganda ham shunday jarayon sodir bo'ladi. Faqat kataklar juda kichik o'lchamga ega bo`lib, ular piksel (nuqta) deb nomlanadi. Piksel - bu monitor ekranida hosil bo'lgan tasvirning eng kichik elementi. Piksellar bir-biriga qanchalik zich joylashgan bo'lsa, tasvir shunchalik aniq bo'ladi. Piksel zichligi birligi sifatida birlik uzunlikdagi piksel soni qabul qilingan. Kompyuter grafikasida piksel zichligining o'lchov birligi sifatida dpi (dots per inch - dyuymdagi nuqta) qabul qilingan.

**3. Axborot texnologiyalarini texnik ta'minoti.** Shaxsiy kompyuter, SHK (inglizcha personal computer, PC) quyidagi qismlardan iborat.

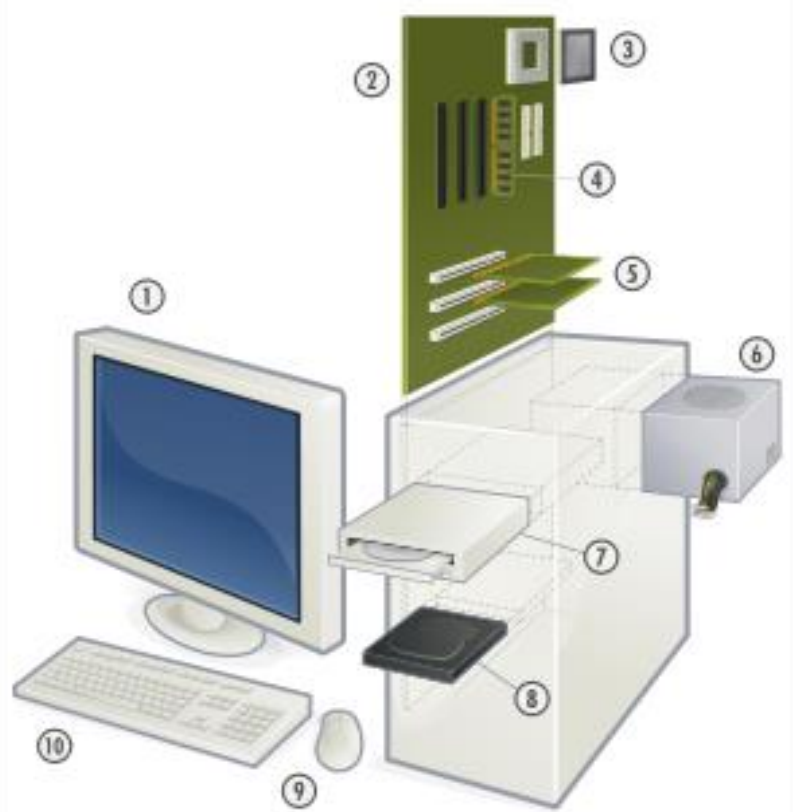

1 - monitor, 2 – ona plata, 3 - markaziy protsessor, 4 - operativ xotira, 5 - kengaytirish kartalari, 6 - quvvat manbai, 7 - optik disk, 8 - qattiq disk, 9 - sichqoncha , 10 – klaviatura.

Tizim blogi (Ing. computer case)- kompyuterni yaratish uchun qo'shimcha uskunalar bilan to'ldirilgan quti bo`lib, quyidagilarni o'z ichiga oladi:

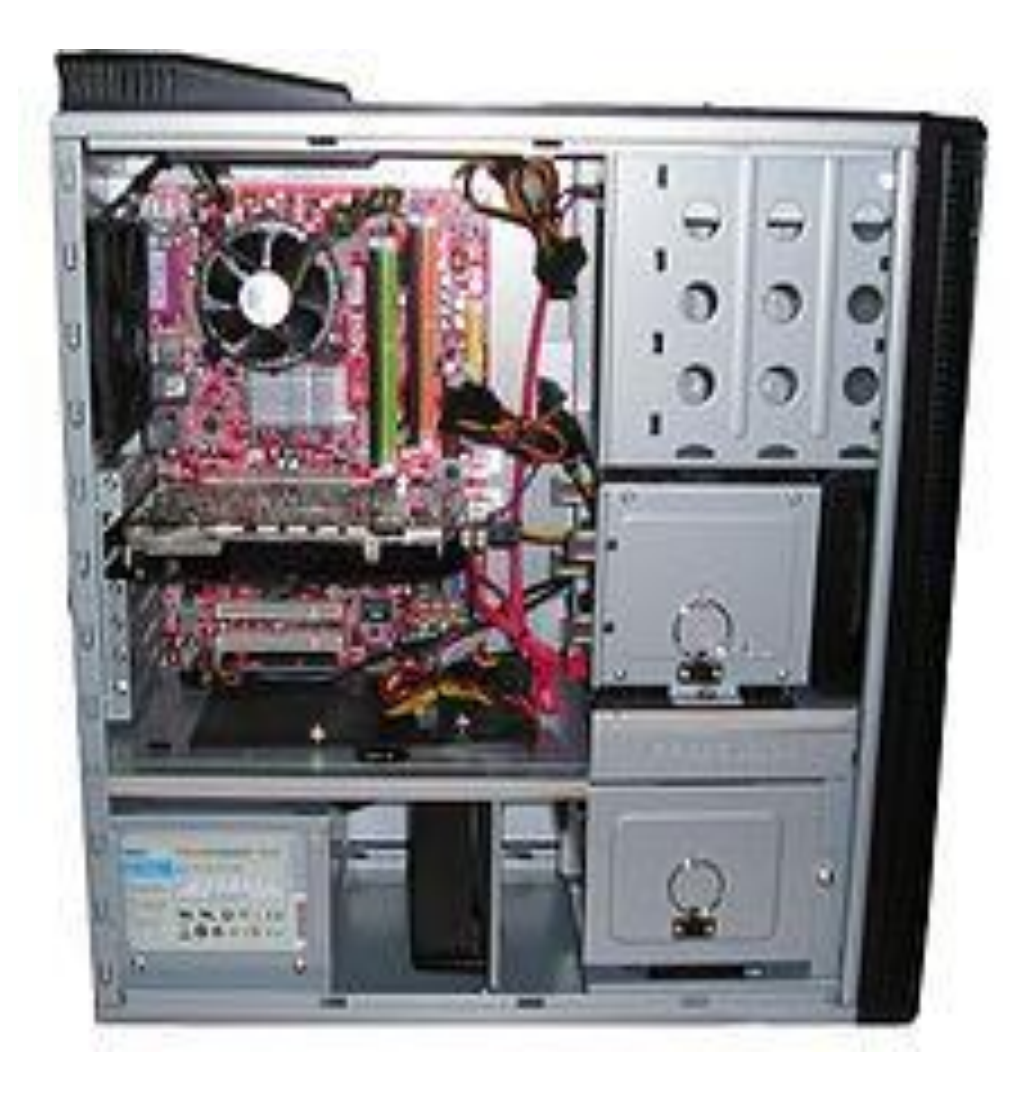

**Ona plata**- kompyuter qurilmalari o`rnatiladigan elektron platadir.

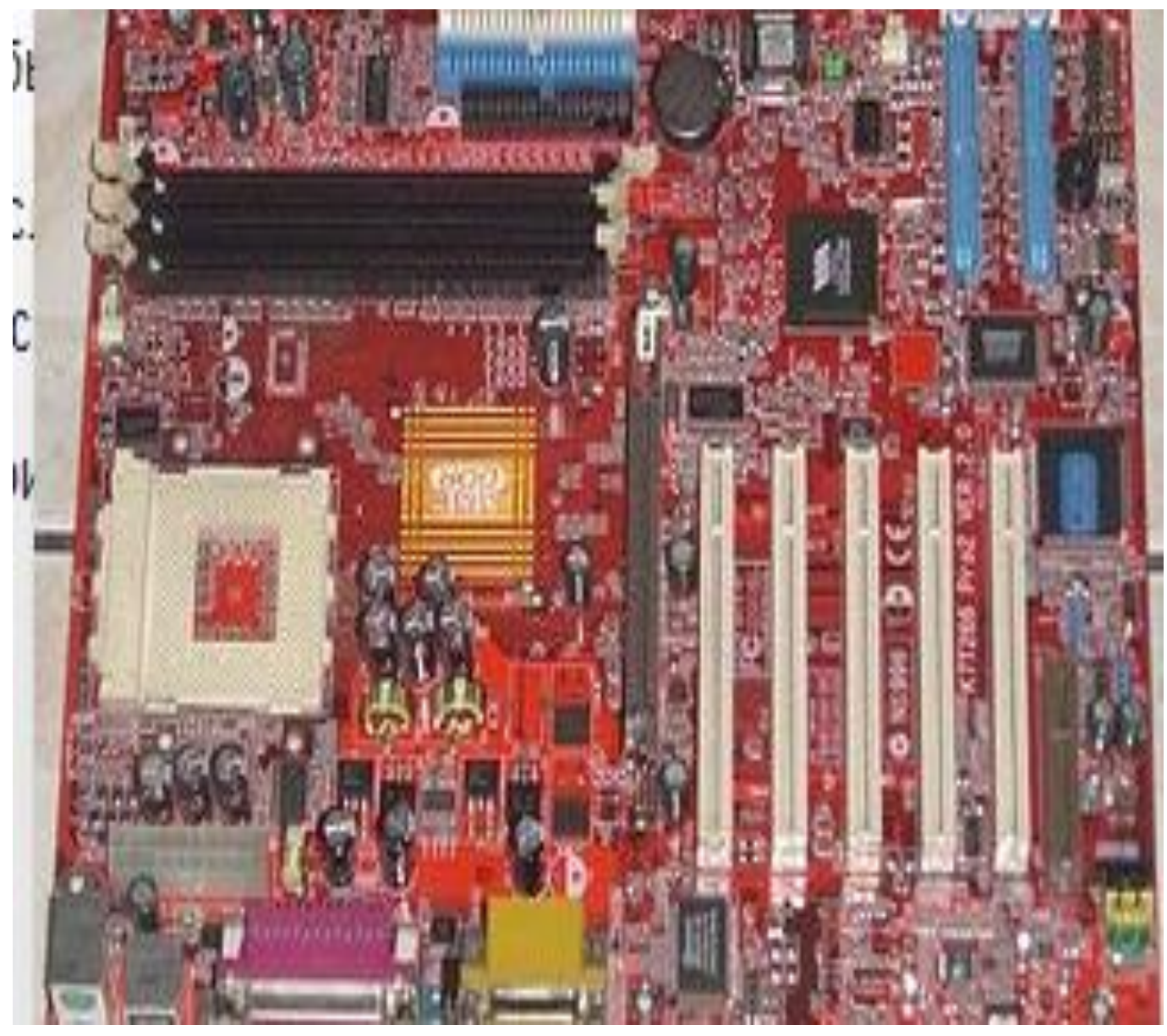

**Chipset** – o`zaro bog`langan mikrosxema bo`lib, protsessorning har xil qurilmalar bilan o'zaro aloqasini ta'minlovchi qism vazifasini bajaradi.

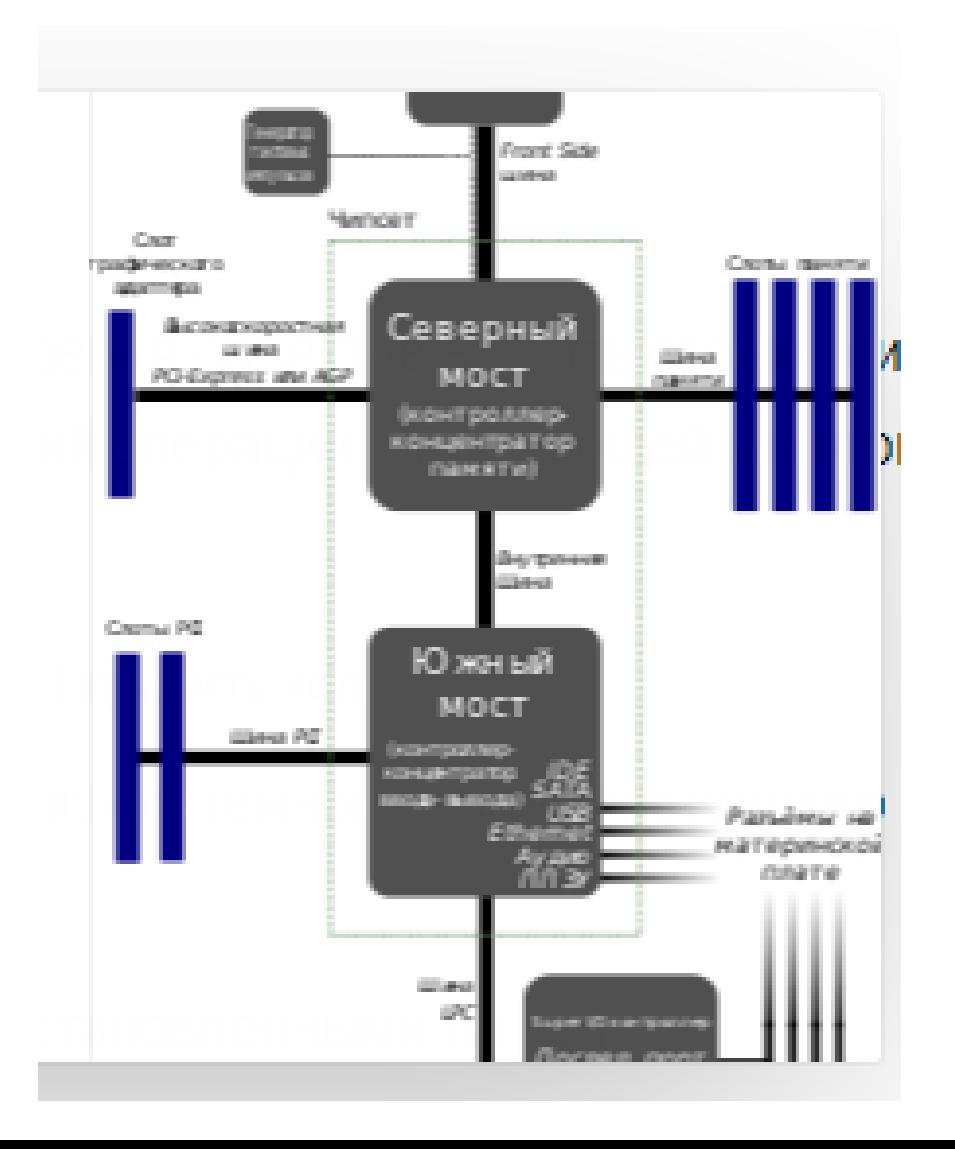

**markaziy protsessor** – kompyuter ko`rsatmalarini bajaruvchi integral sxema.

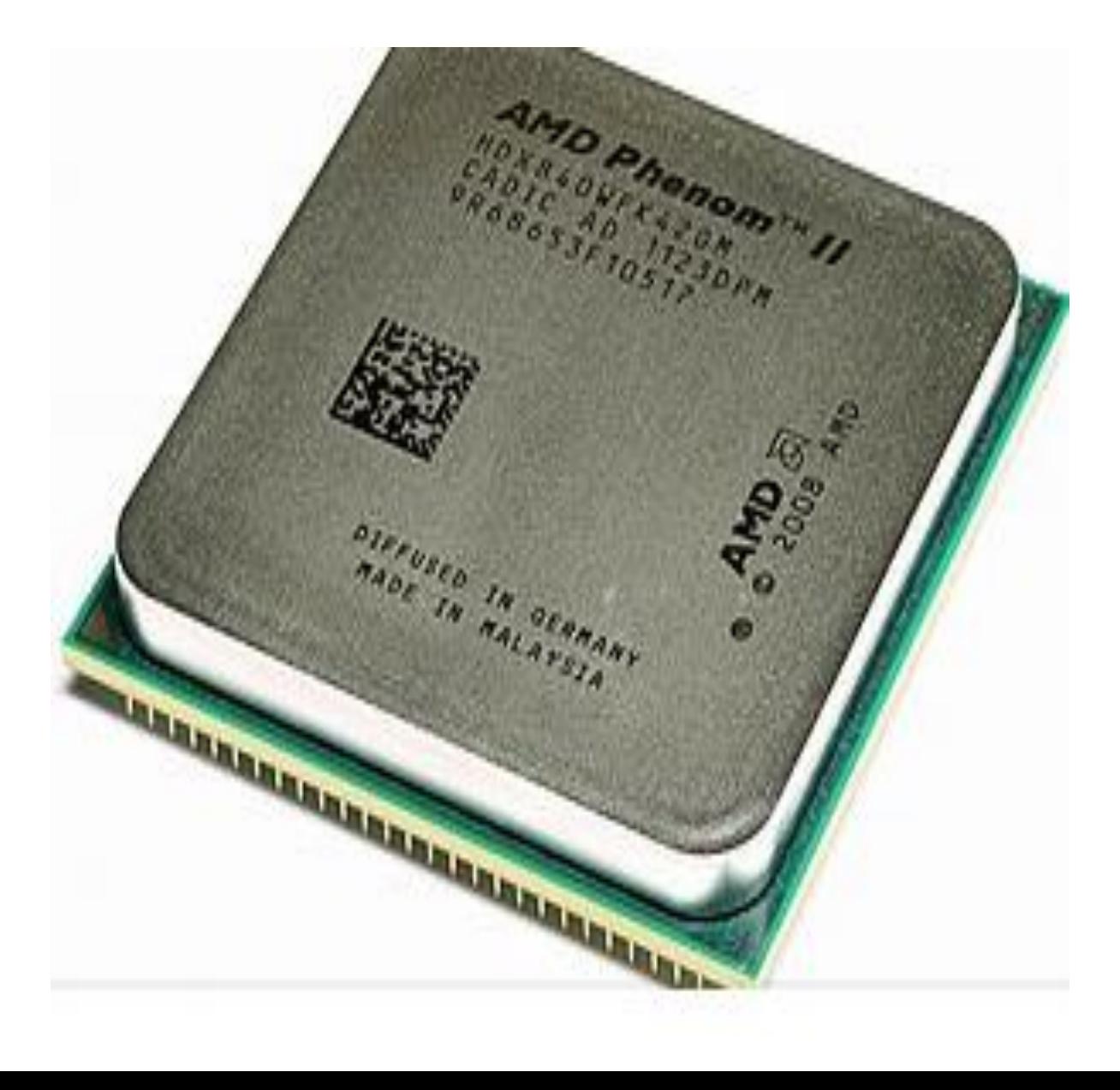

**BIOS** – ona plataning doimiy xotirasidagi dastur. Ingliz tilidagi basic input/output system so`zlarining birinchi harflaridan olingan bo`lib, kompyuter va unga ulangan qurilmalar bilan ishlashni amalga oshiradigan dasturlar to'plami.

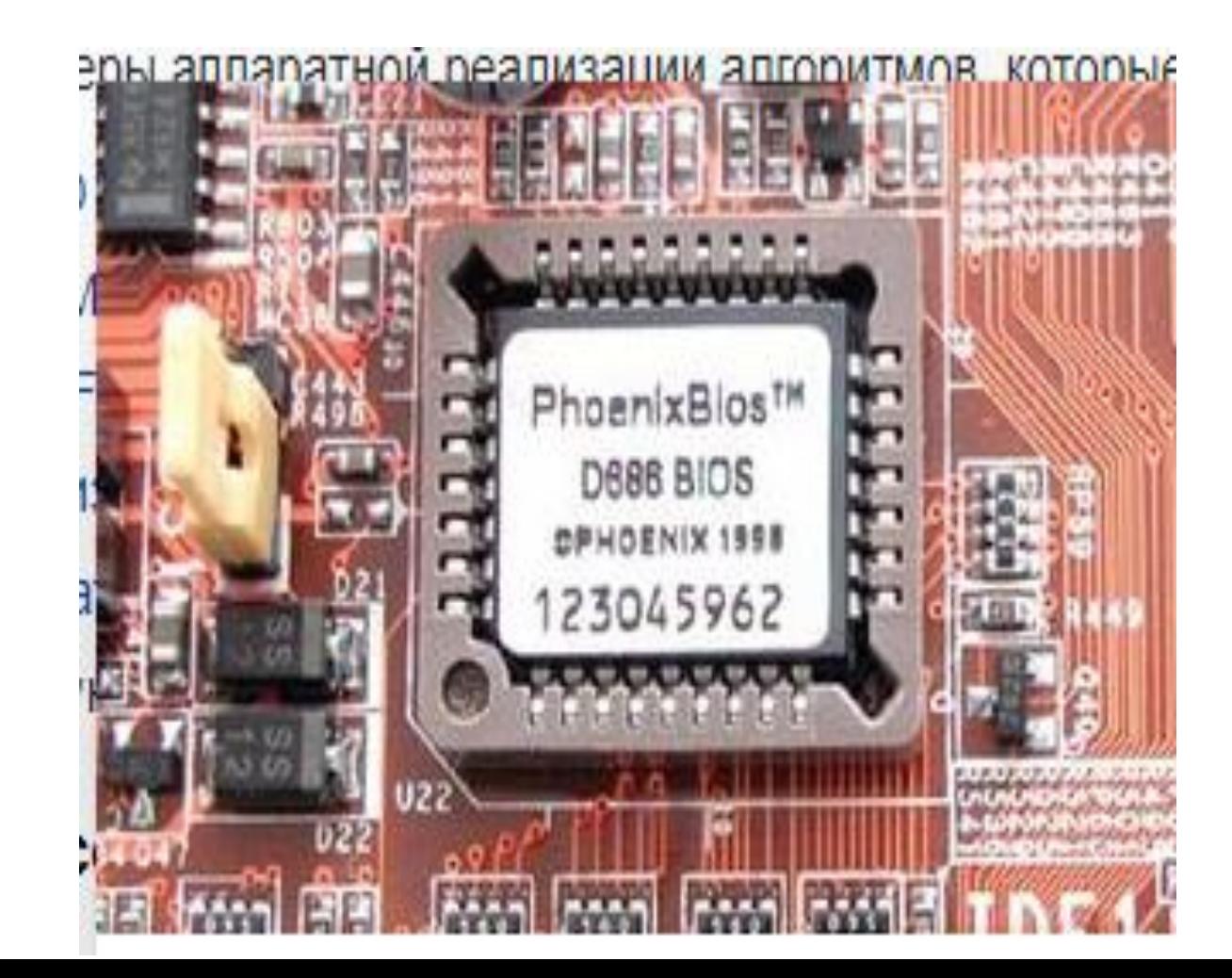
**kuler**- kompyuterning issiqlik hosil qiluvchi elementi bo`lgan protsessorni sovutish qurilmasi.

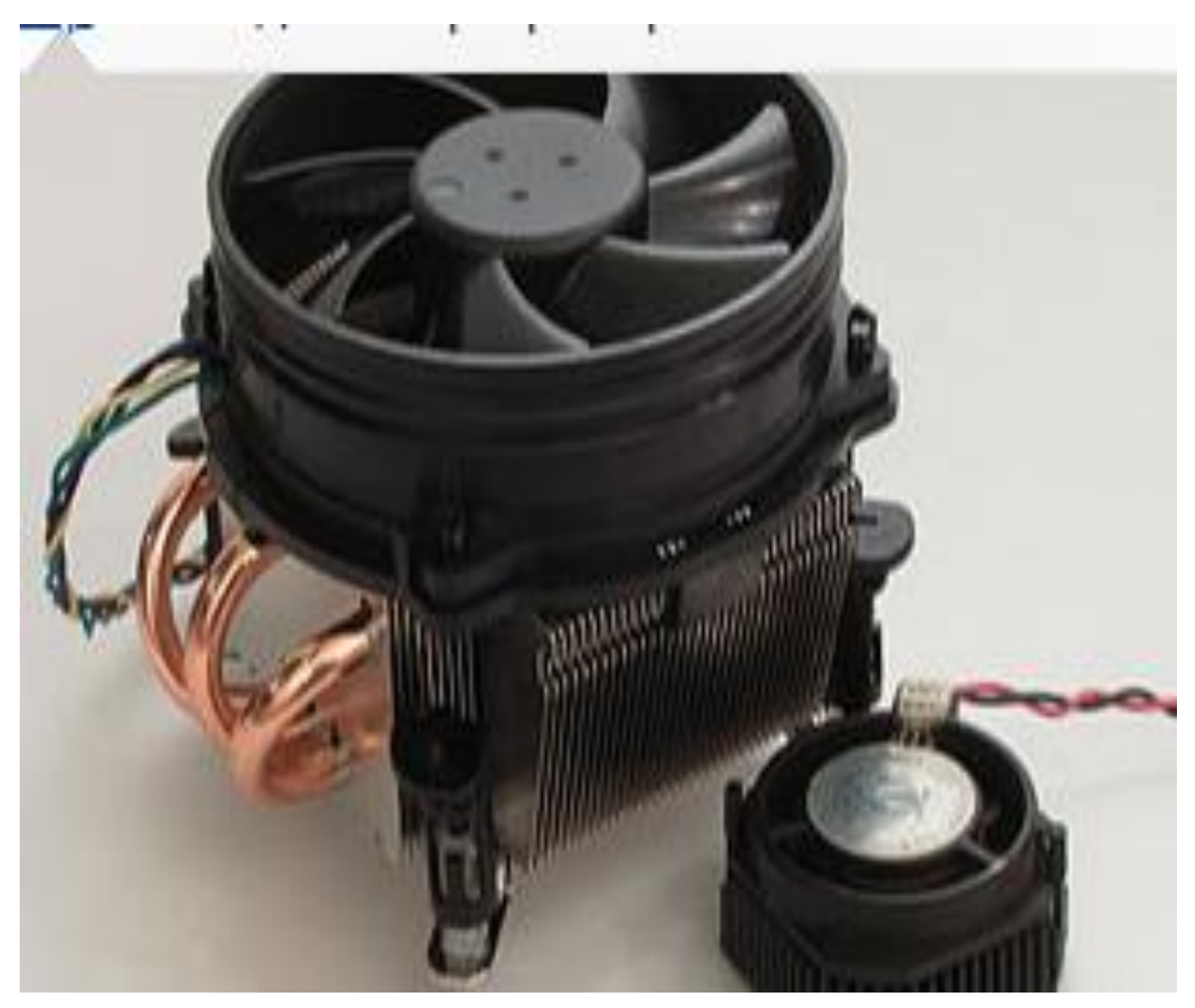

**Tezkor xotira** - kompyuter xotira tizimining qismi bo`lib, unda kompyuter ishlashi paytidagi bajariladigan dasturlar, shuningdek kirish, chiqish va oraliq ma'lumotlar saqlanadi.

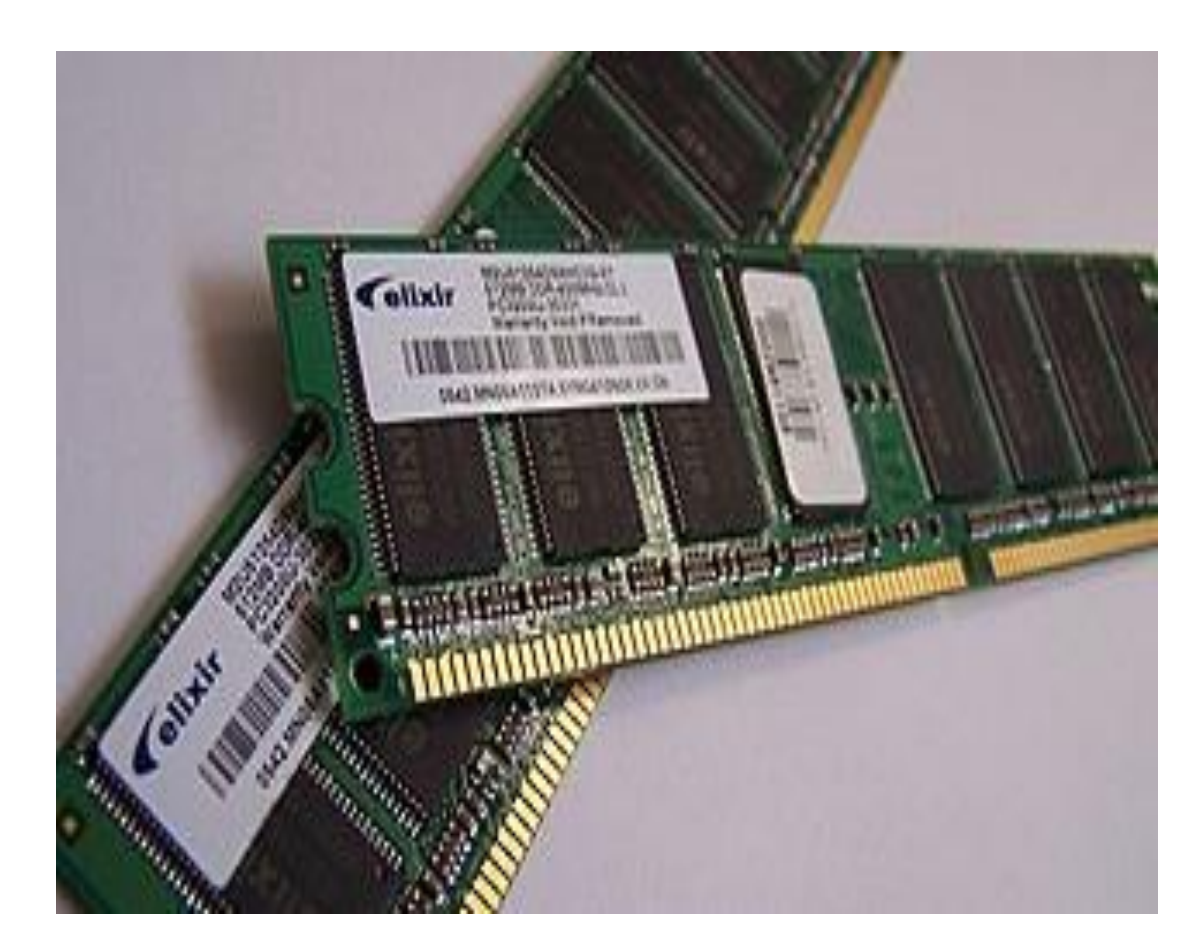

**shinalarni kengaytirish uyalari** - kompyuter bloklari o'rtasida ma'lumotlarni uzatish uchun foydalaniladigan ulanish.

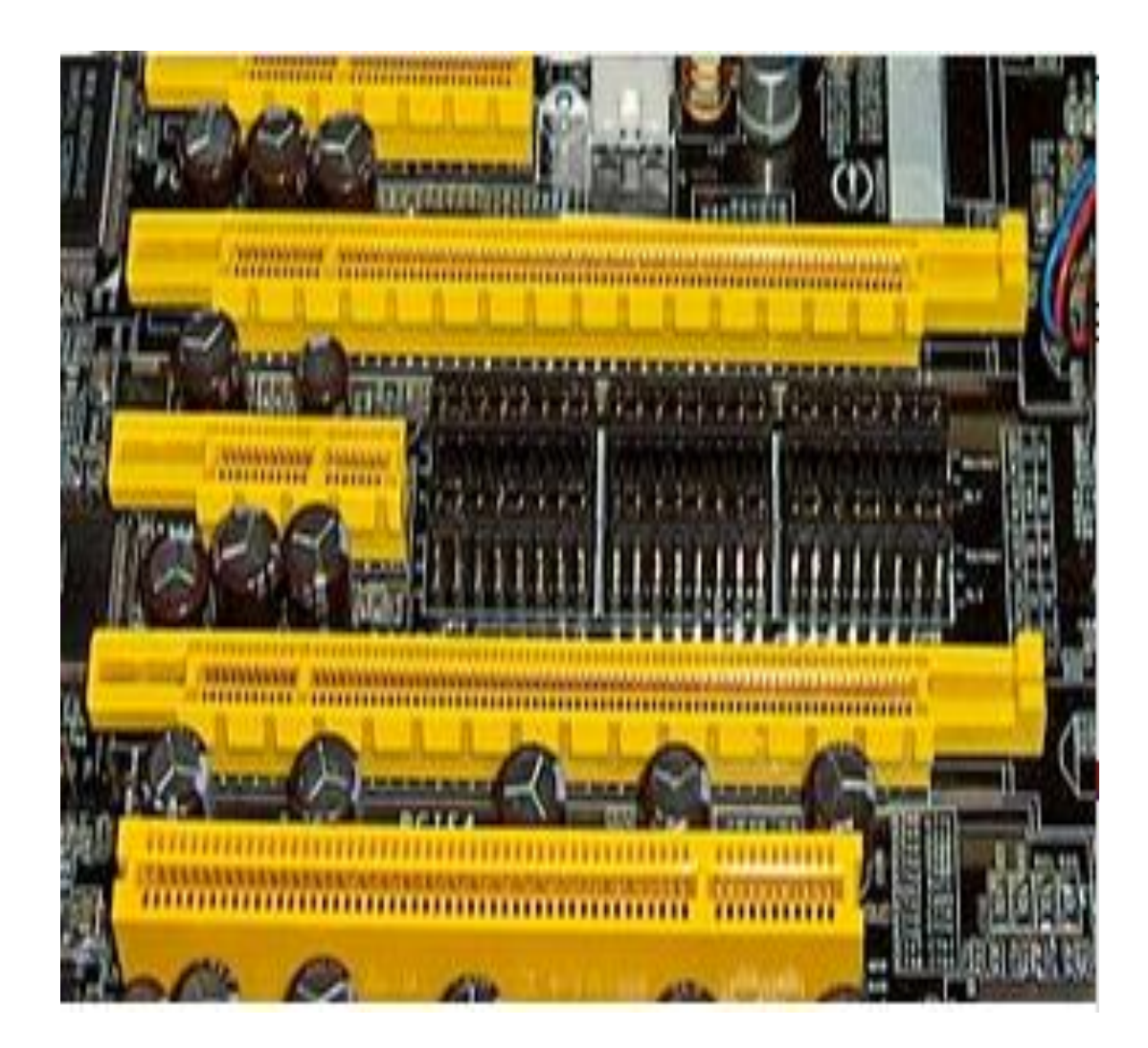

**qurilma konrollerlari** - elektron qurilmalarni boshqarish uchun mo'ljallangan mikrosxemalar.

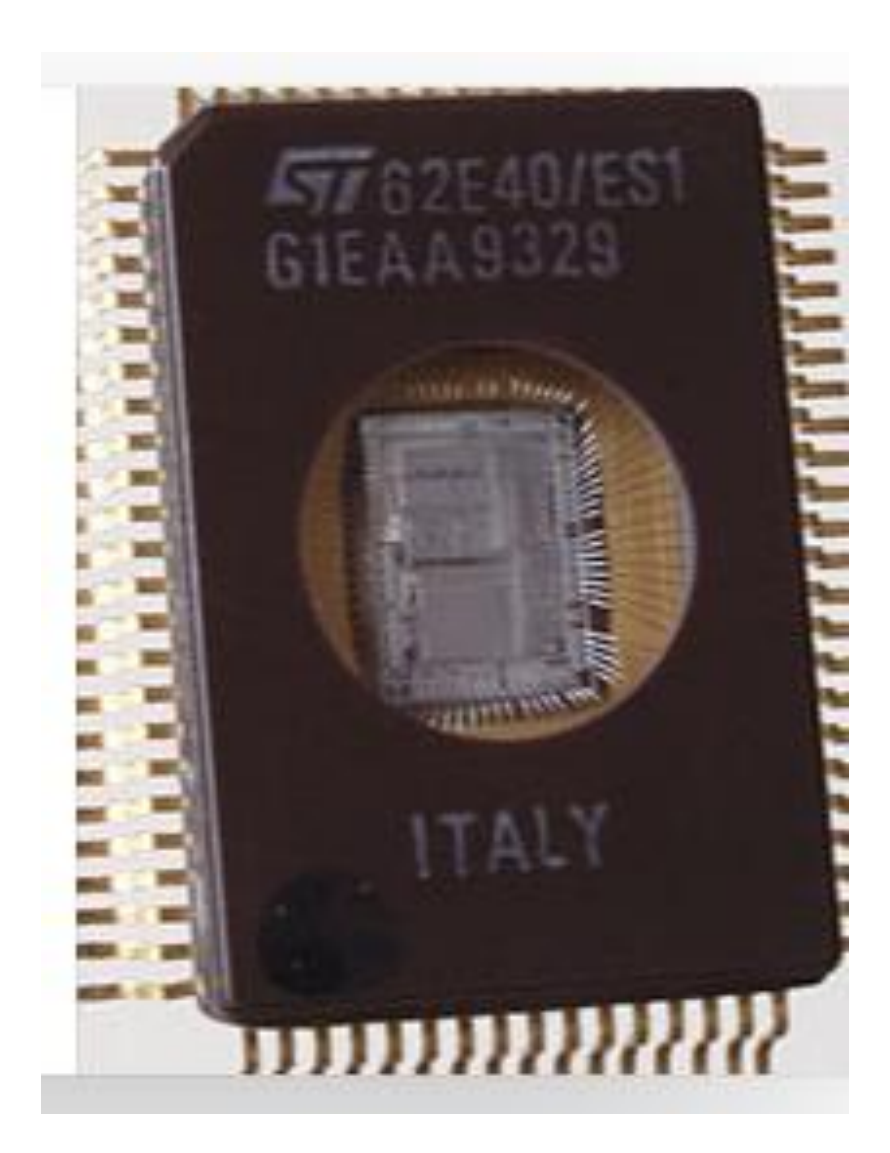

- o **videokontroller** kompyuterda video tasvirni shakllantiruvchi mikrosxemalar.
- o **ovoz kontrolleri** ovozni qayta ishlashga imkon beradigan mikrosxema.

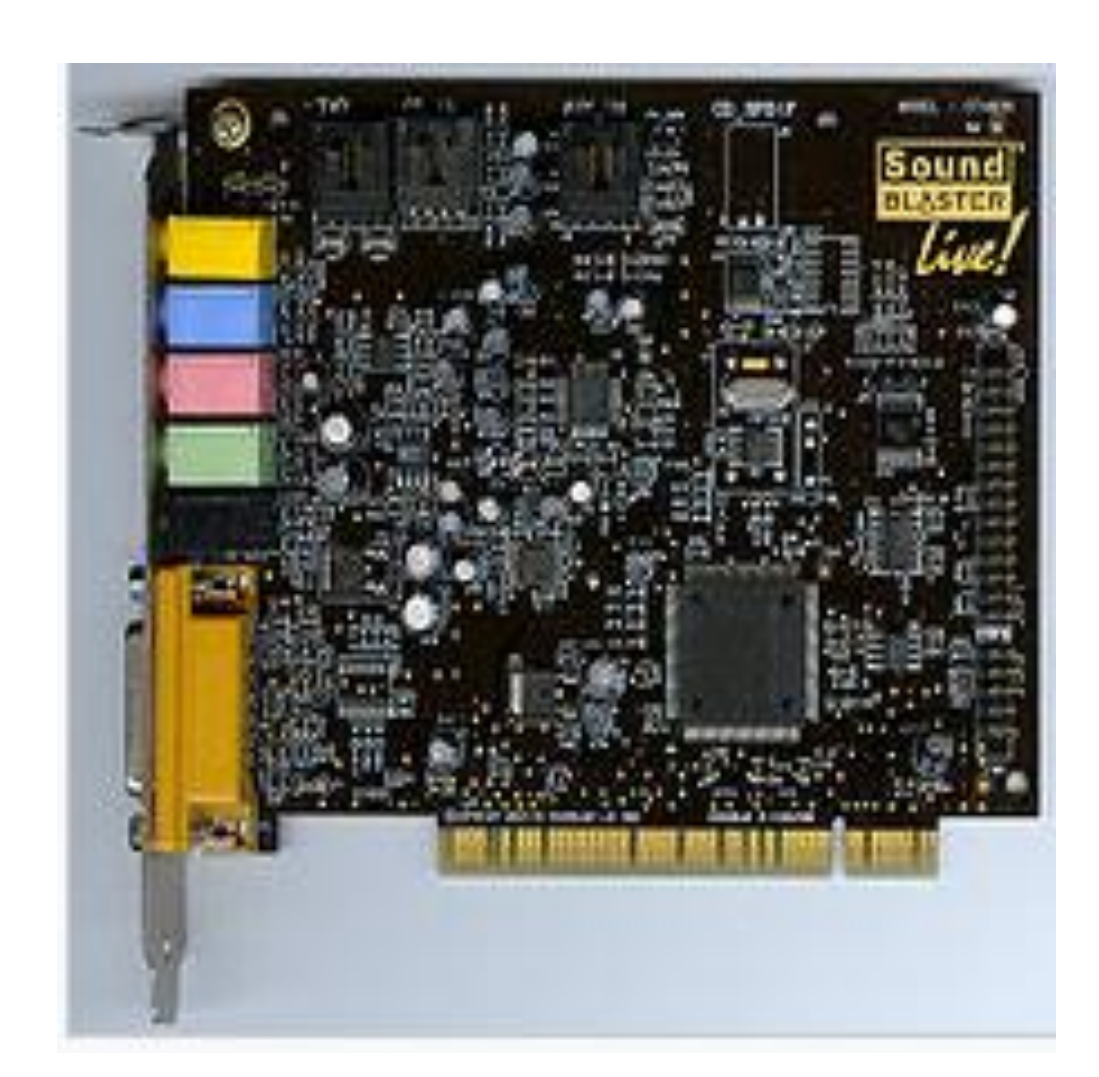

**Elektr ta'minoti blogi** - kompyuter tizimlari uchun quvvat beruvchi qurilma.

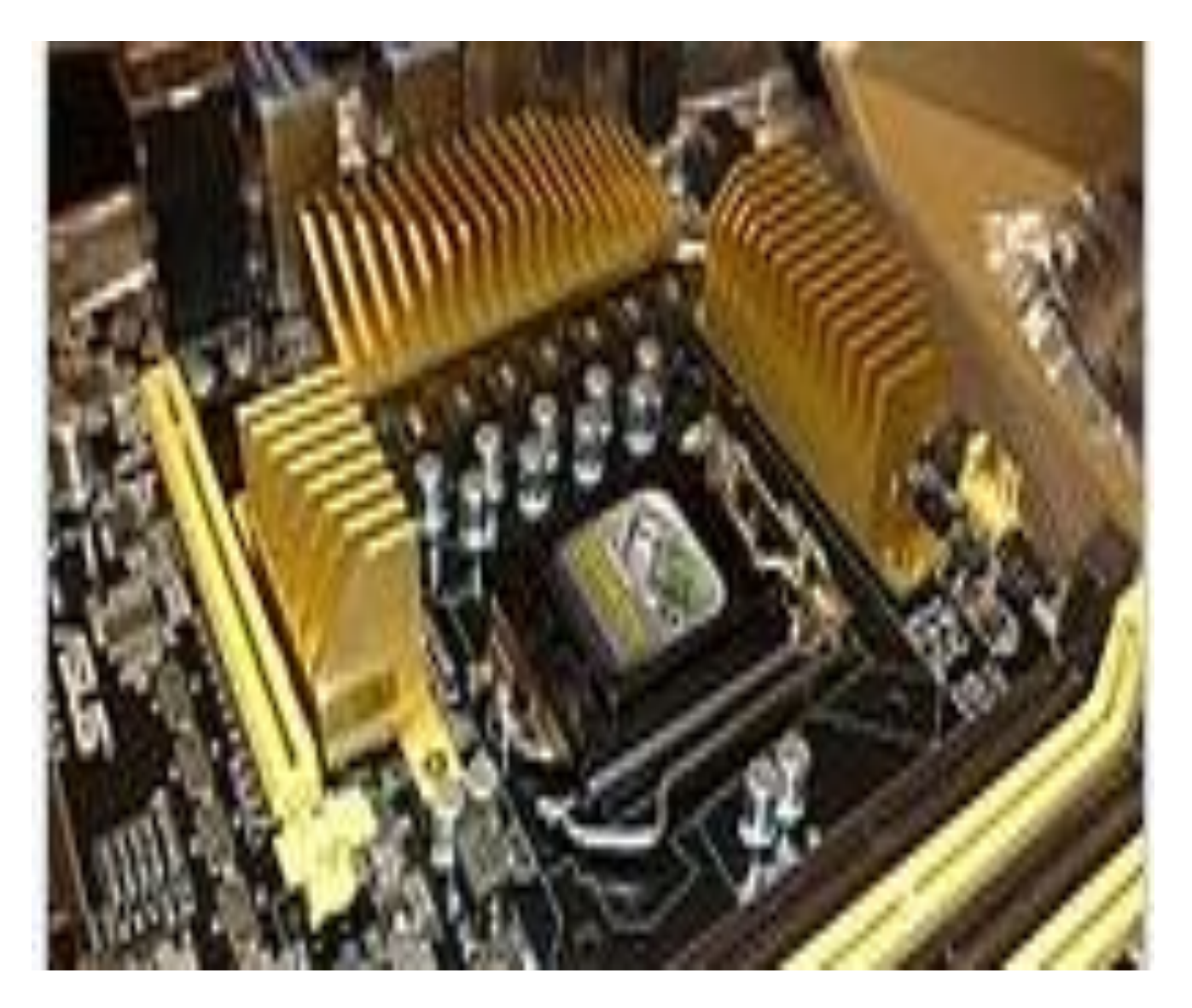

- **sovutish tizimi** ko`p issiqlik chiqaruvchi jihozlar (video kartalar, hisoblash protsessorlari)ni sovutish uchun zarur bo'lgan qo'shimcha sovutish elementlari (ventilyatorlar).
- Sleyf kabellari orqali quyidagi elementlar tizim blokining ona platasiga ulanadi:
- **qattiq disk** (vinchester) magnit yozib olish printsipiga asoslangan xotira qurilmasi.

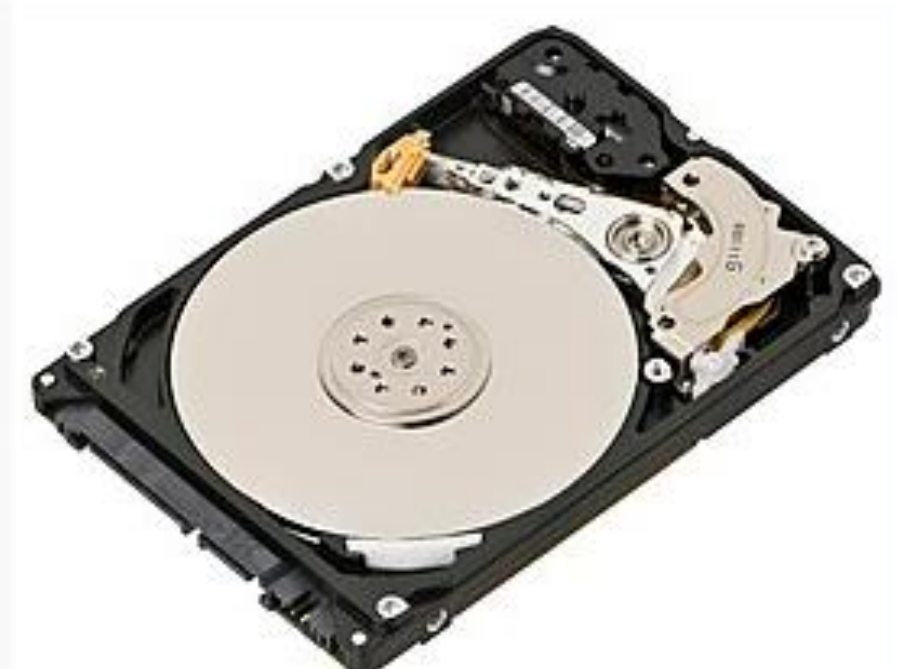

### CD-ROM turidagi optic qurilma.

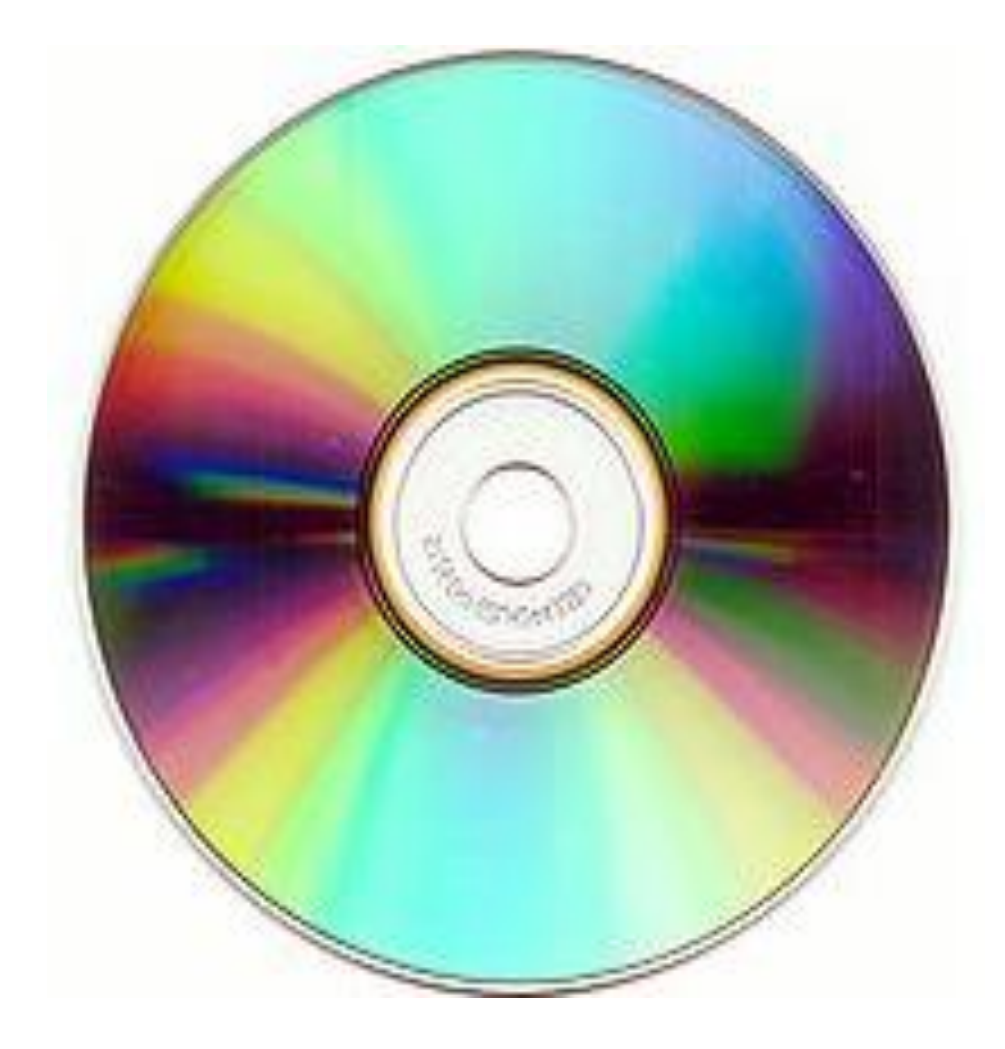

o klaviatura - qurilmani boshqarish yoki ma'lumotlarni kiritish uchun ma'lum tartibda tashkil etilgan tugmalar to'plami.

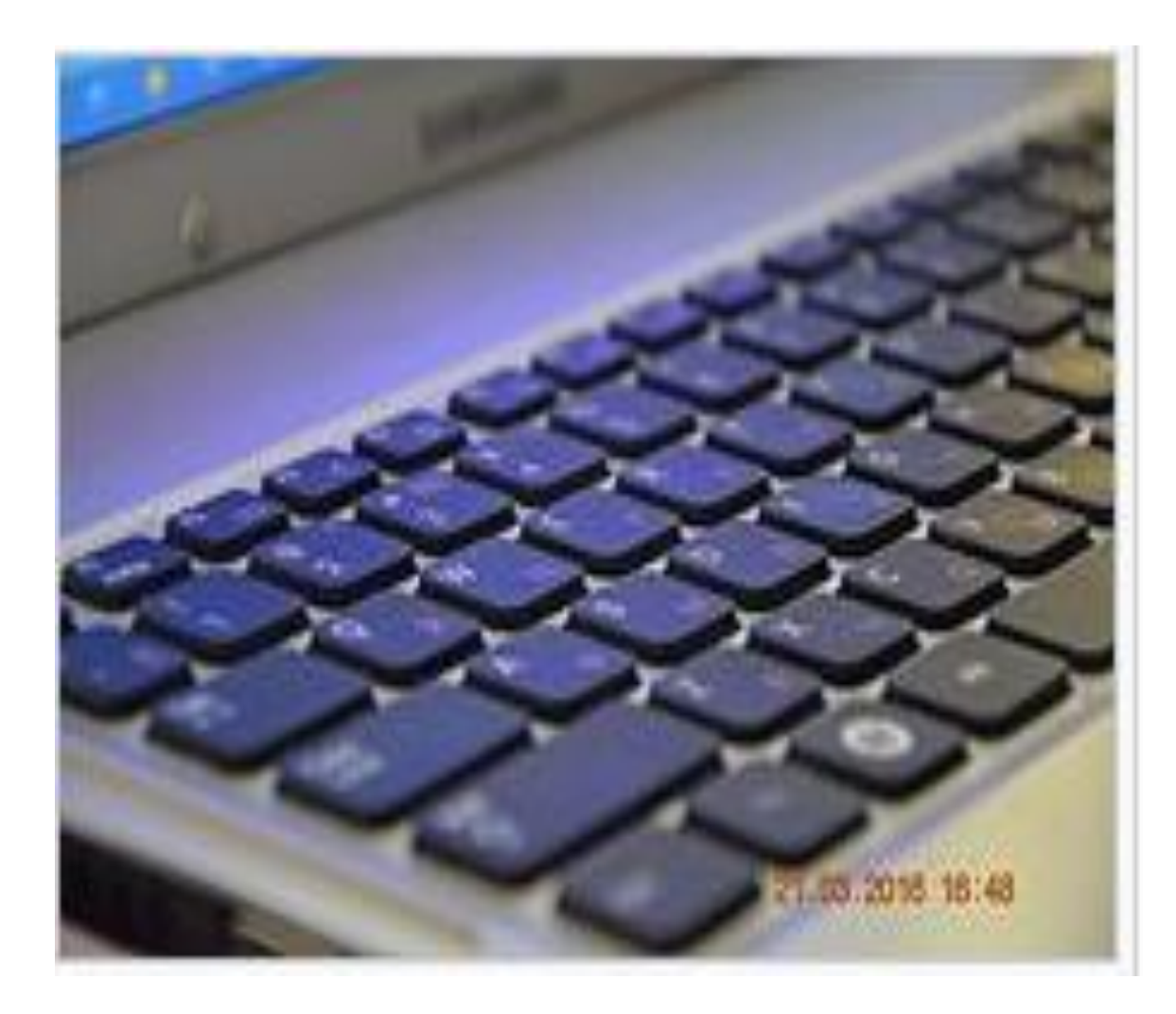

## **sichqoncha**- kursorni boshqarish va kompyuterga turli xil buyruqlar berish qurilmasi.

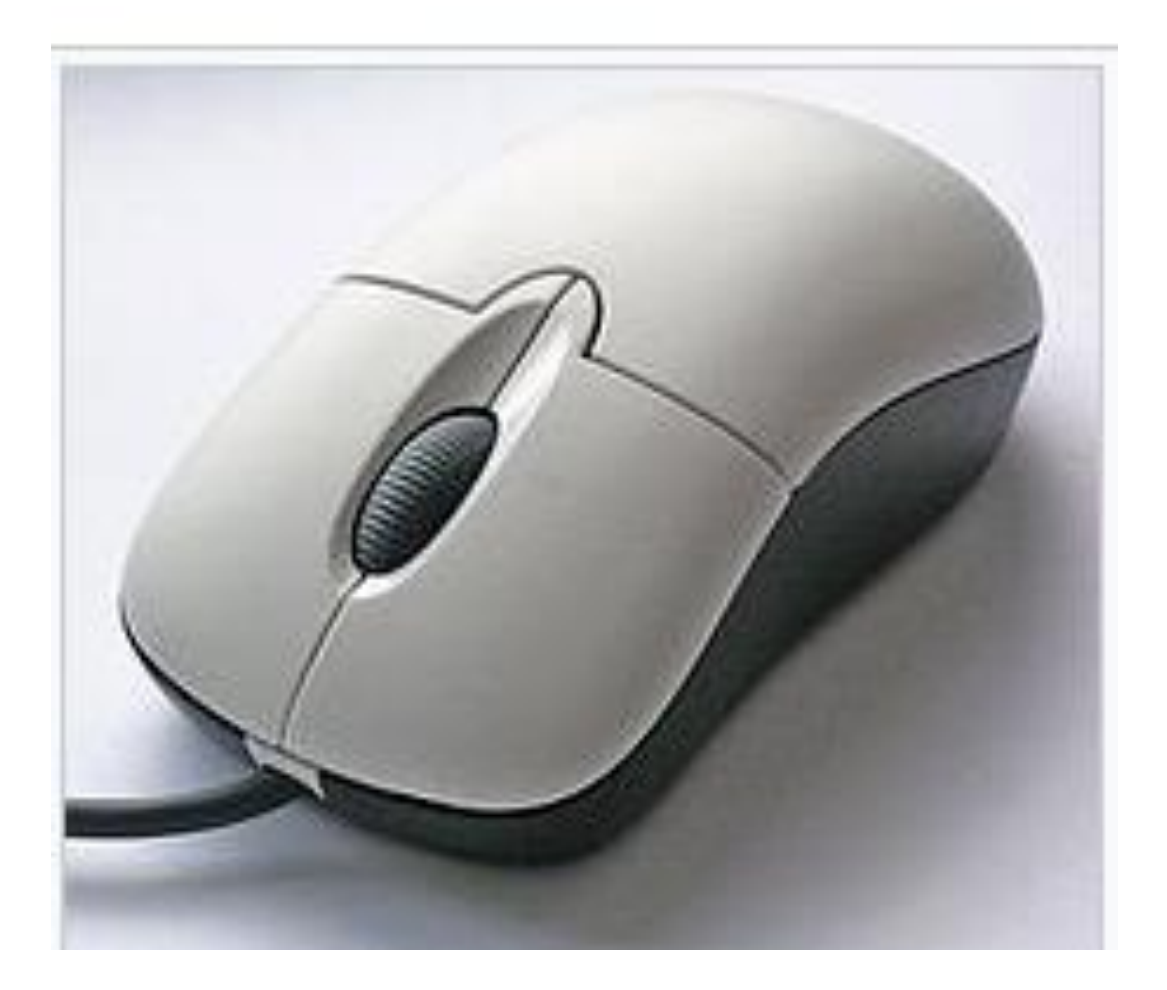

**trackball** - kompyuter uchun ma'lumot kiritishni qo'lda boshqariluvchi moslama.

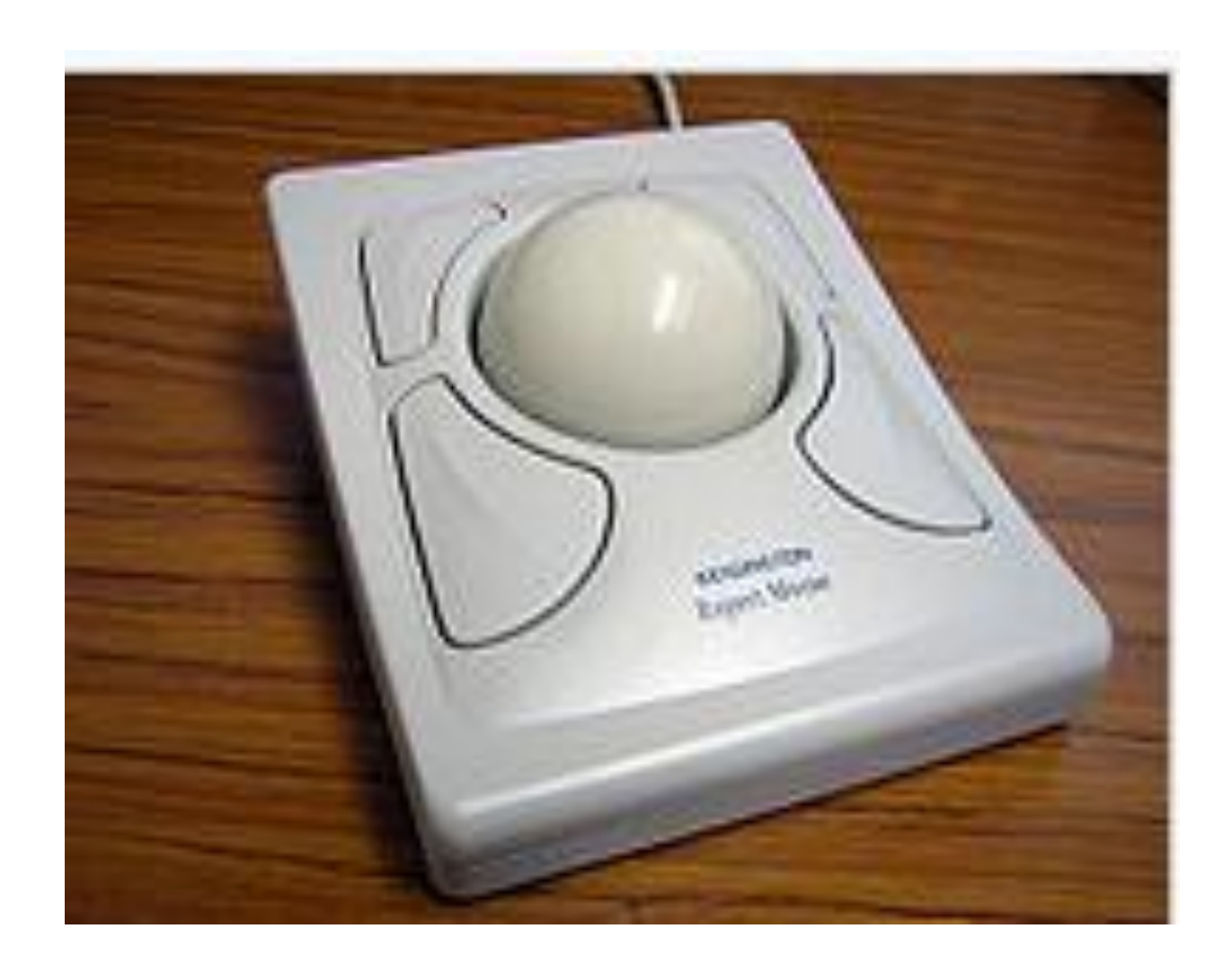

**tachpad**- kursorni boshqarish va kompyuterga turli xil buyruqlar berish uchun mo'ljallangan kiritish moslamasi. Kiritish sensorli panelning yuzasiga barmoqlarni tekkizish orqali amalga oshiriladi.

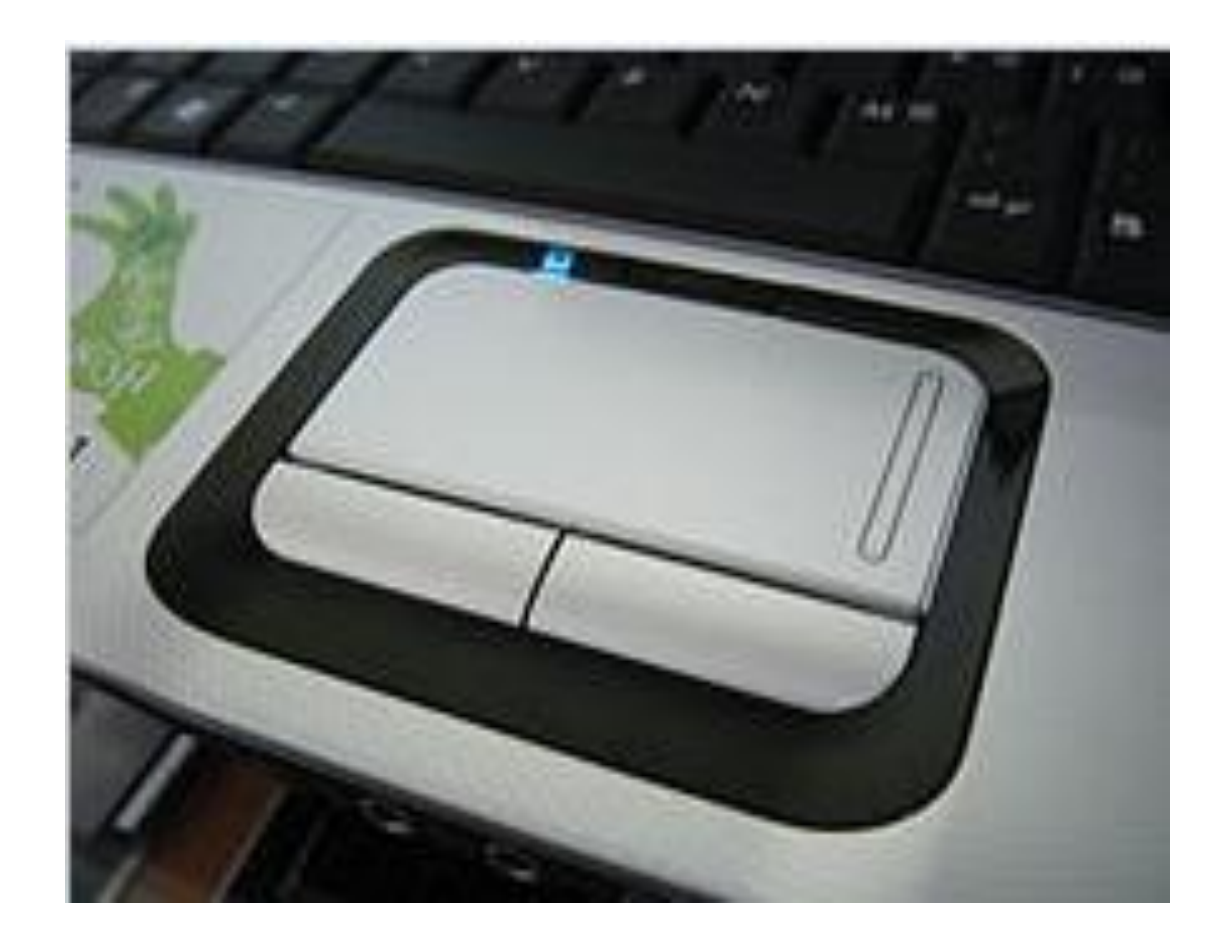

**grafik planshet** (digitayzer) - ma'lumotni kompyuterga qo'lda kiritish qurilmasi. U qalam va qalamga sezgir tekis planshetdan iborat.

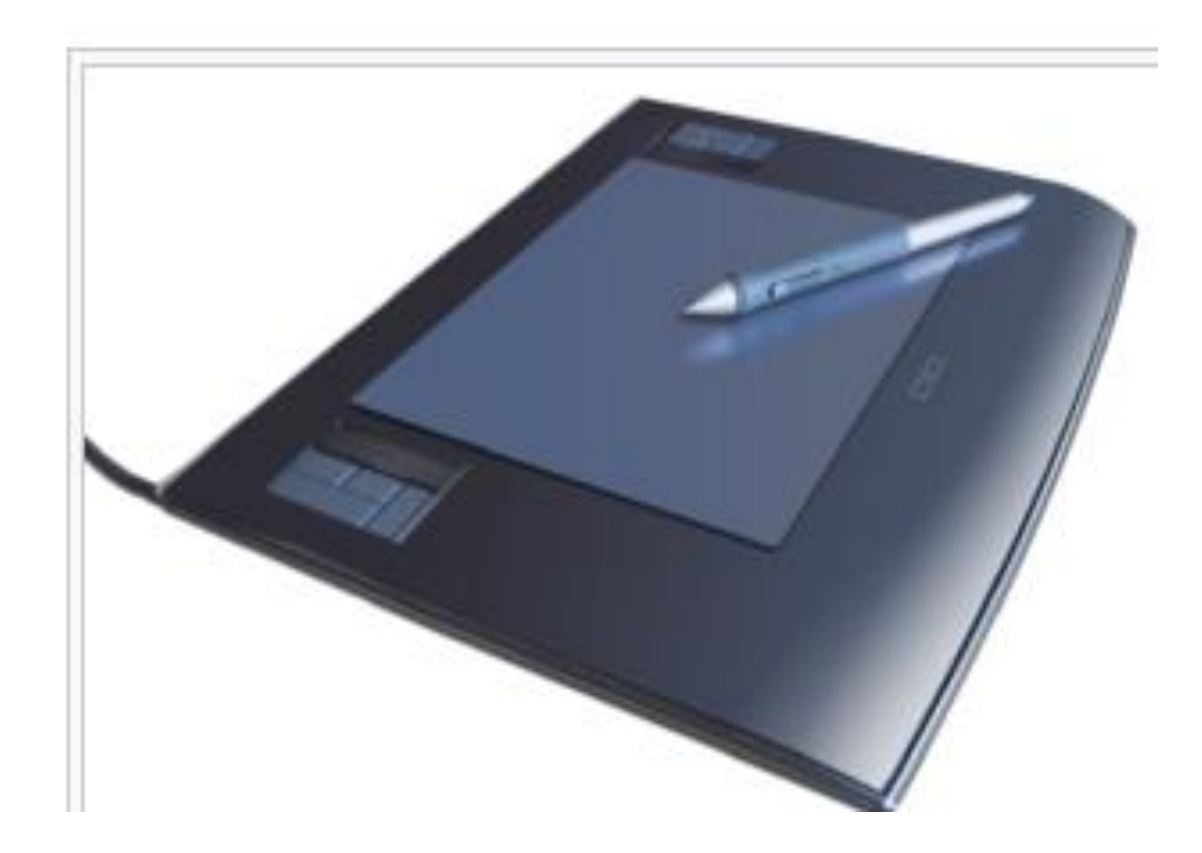

- o **joystik** kompyuterga ma'lumot kiritish uchun mo'ljallangan qurilma, ikki tekislikda harakatlanuvchi vertikal tutqichdan iborat.
- Joystik tuzilishi:
- 1 dastak;
- 2 Asos;
- 3 Gashetka (ishga tushirish)
- 4 Qo'shimcha tugmalar
- 5 avtomatik o't ochish tugmasi
- 6 gaz
- 7 Mini-joystik (shlyapa tugmasi),
- 8 o'rnatish moslamasi

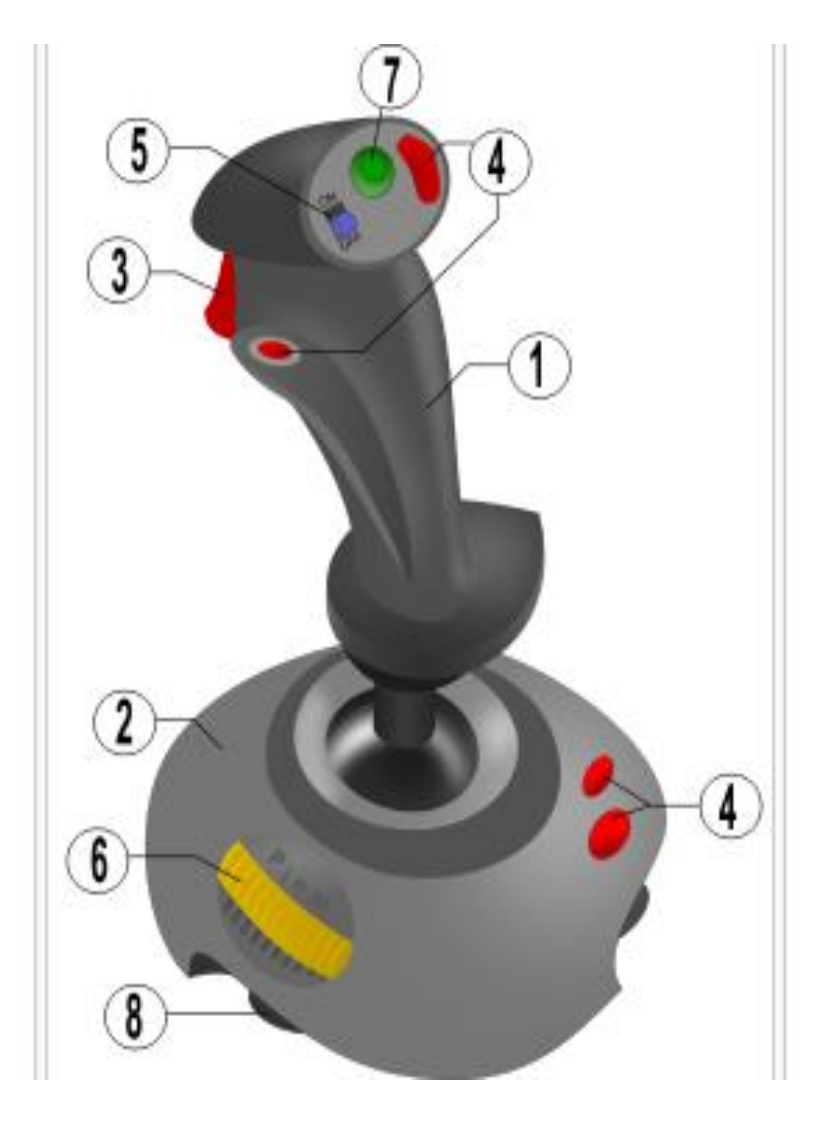

**skaner** - qog'ozdagi ma'lumotni raqamli formatga o'tkazib berish qurilmasi.

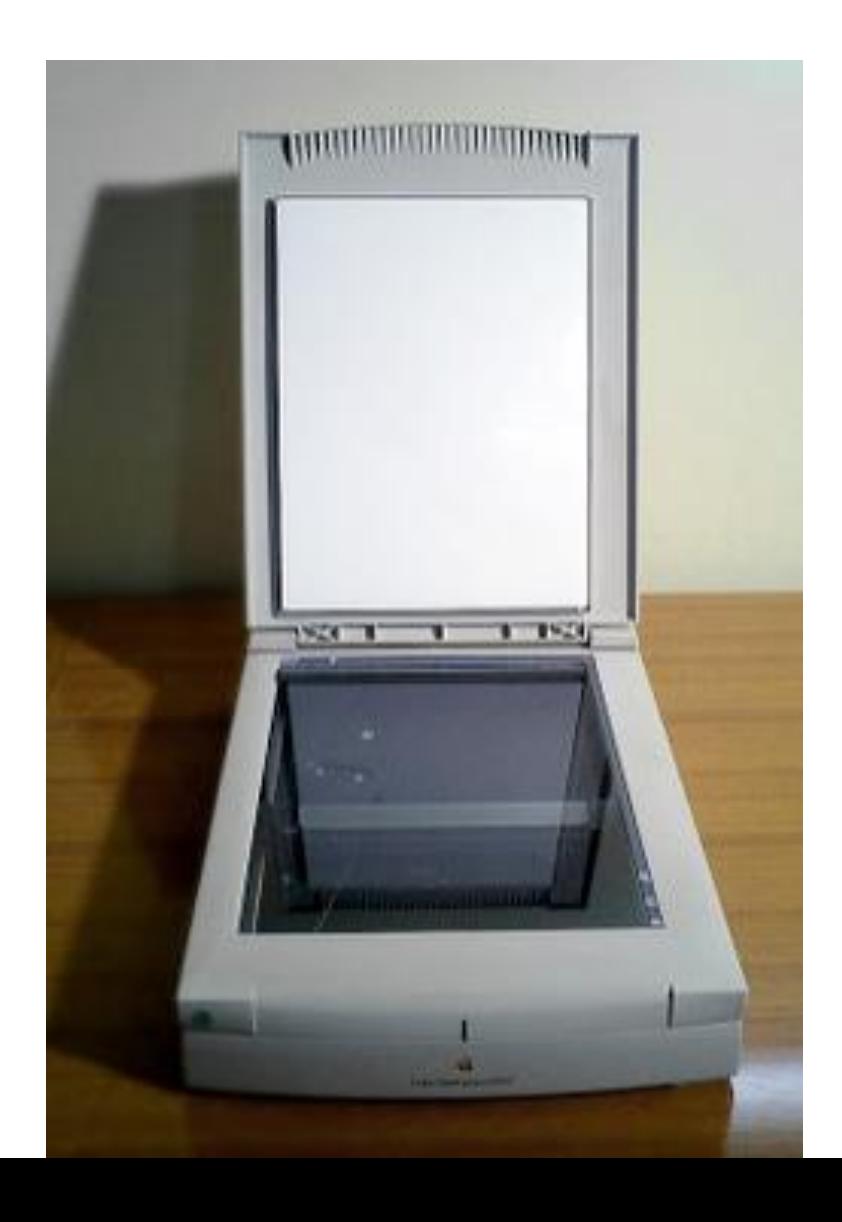

## o **mikrofon**- akustik tebranishlarni elektr signaliga aylantiradigan qurilma.

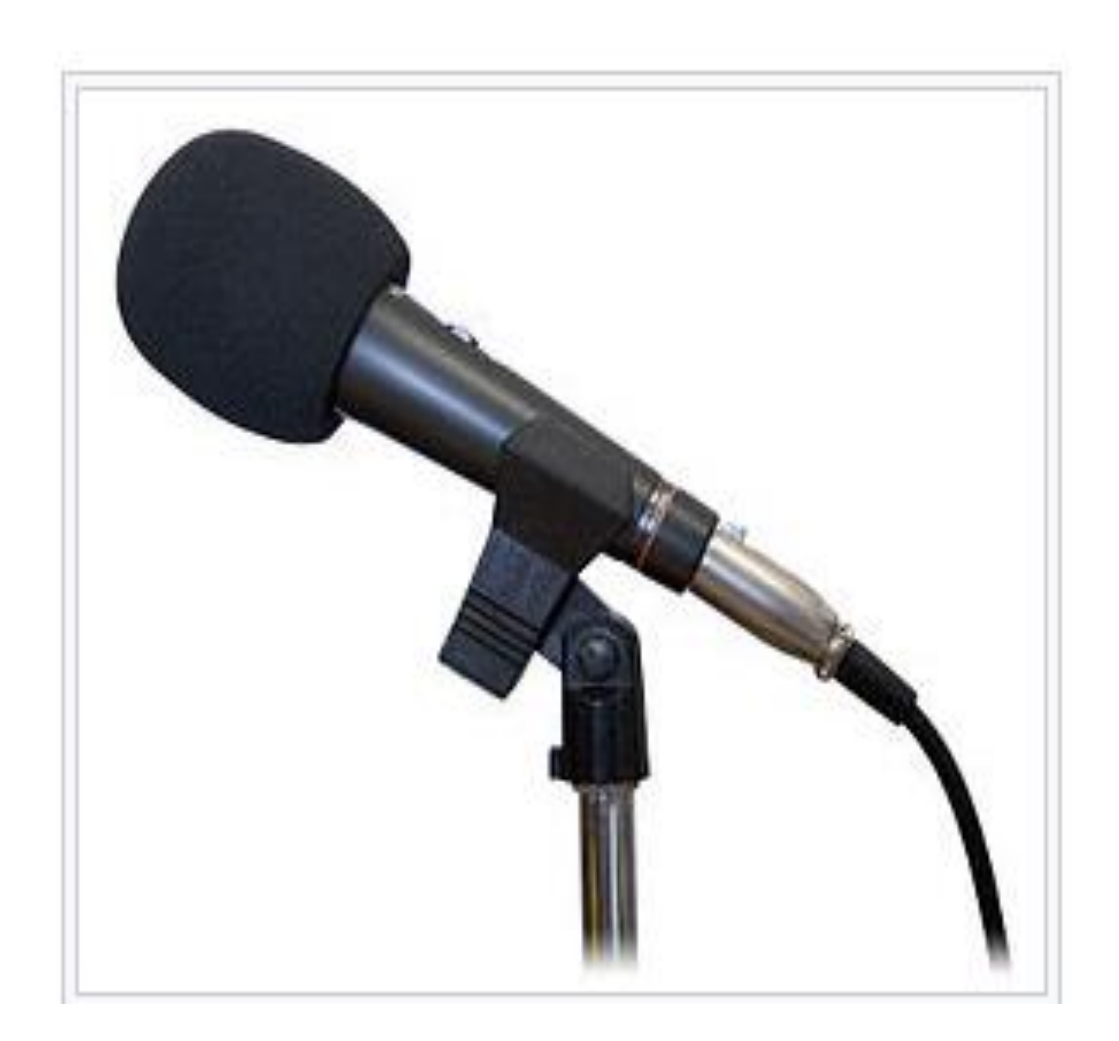

• **monitor** - klaviatura, sichqoncha yoki markaziy protsessordan uzatiladigan ma'lumotlarni namoyish qiluvchi qurilma.

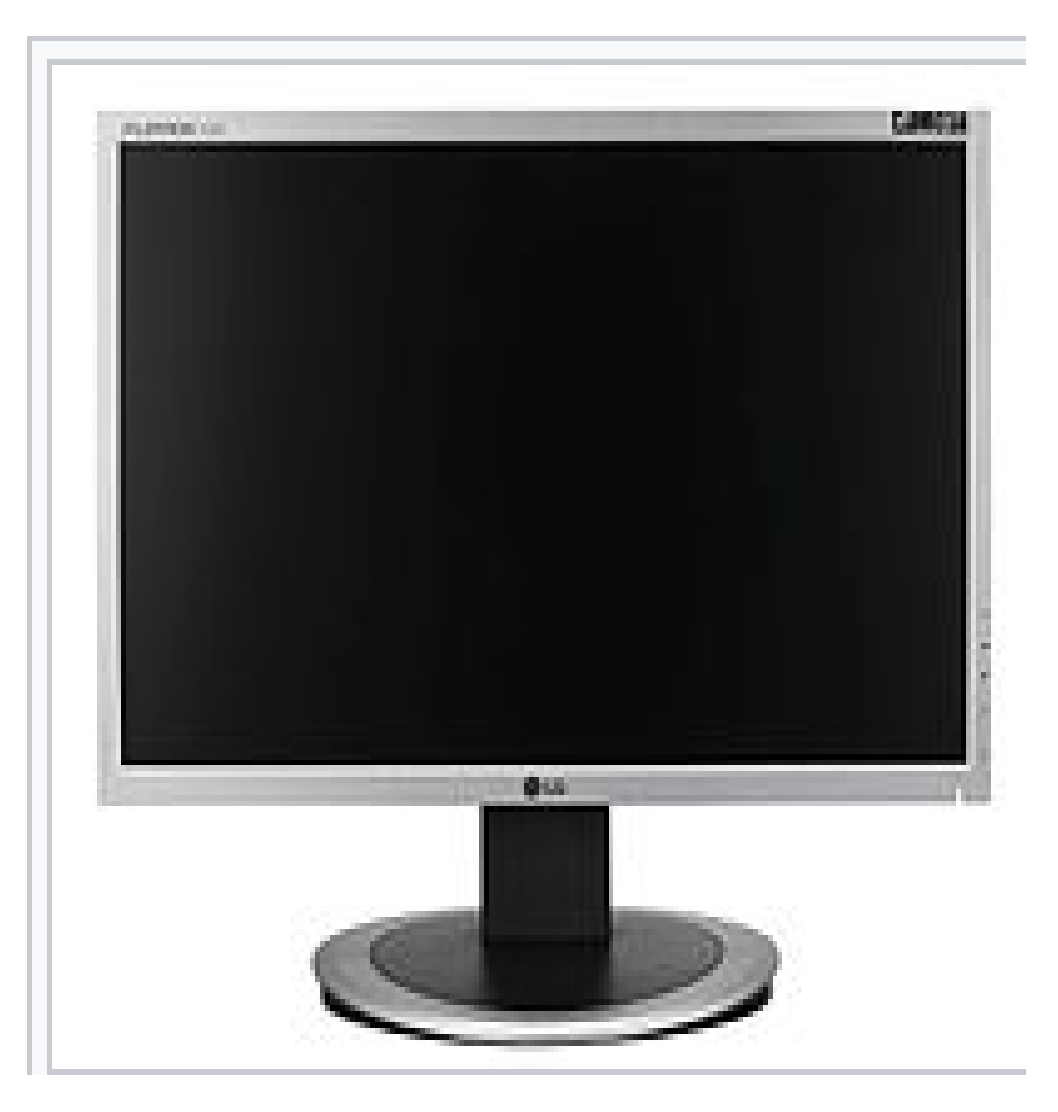

## o **kolonka** - elektr signallarini ovozga aylantirish va ularni atrofdagi muhitga chiqarish qurilmasi.

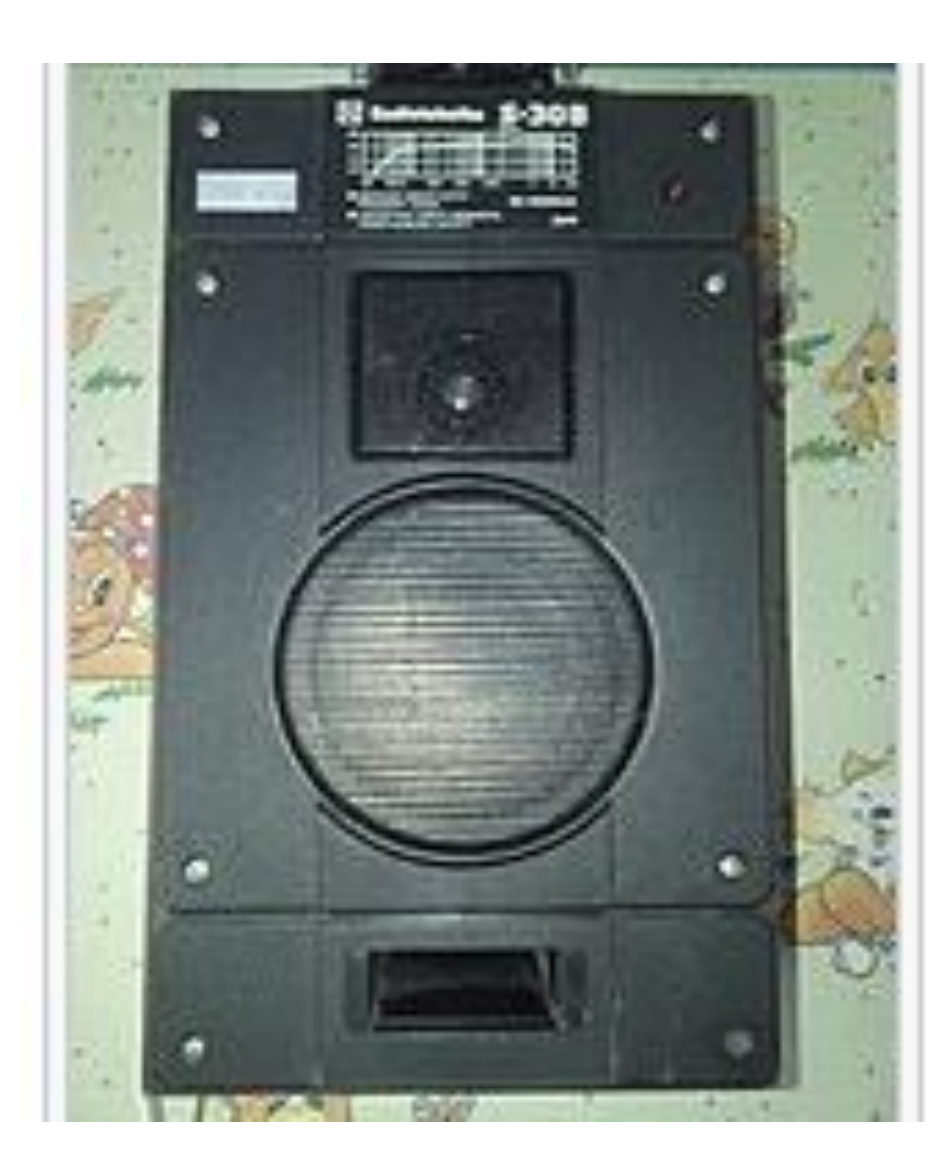

## **Eshitish quloqchinlar** – ovozli ma'lumotlarni eshiish uchun mo'ljallangan qurilma.

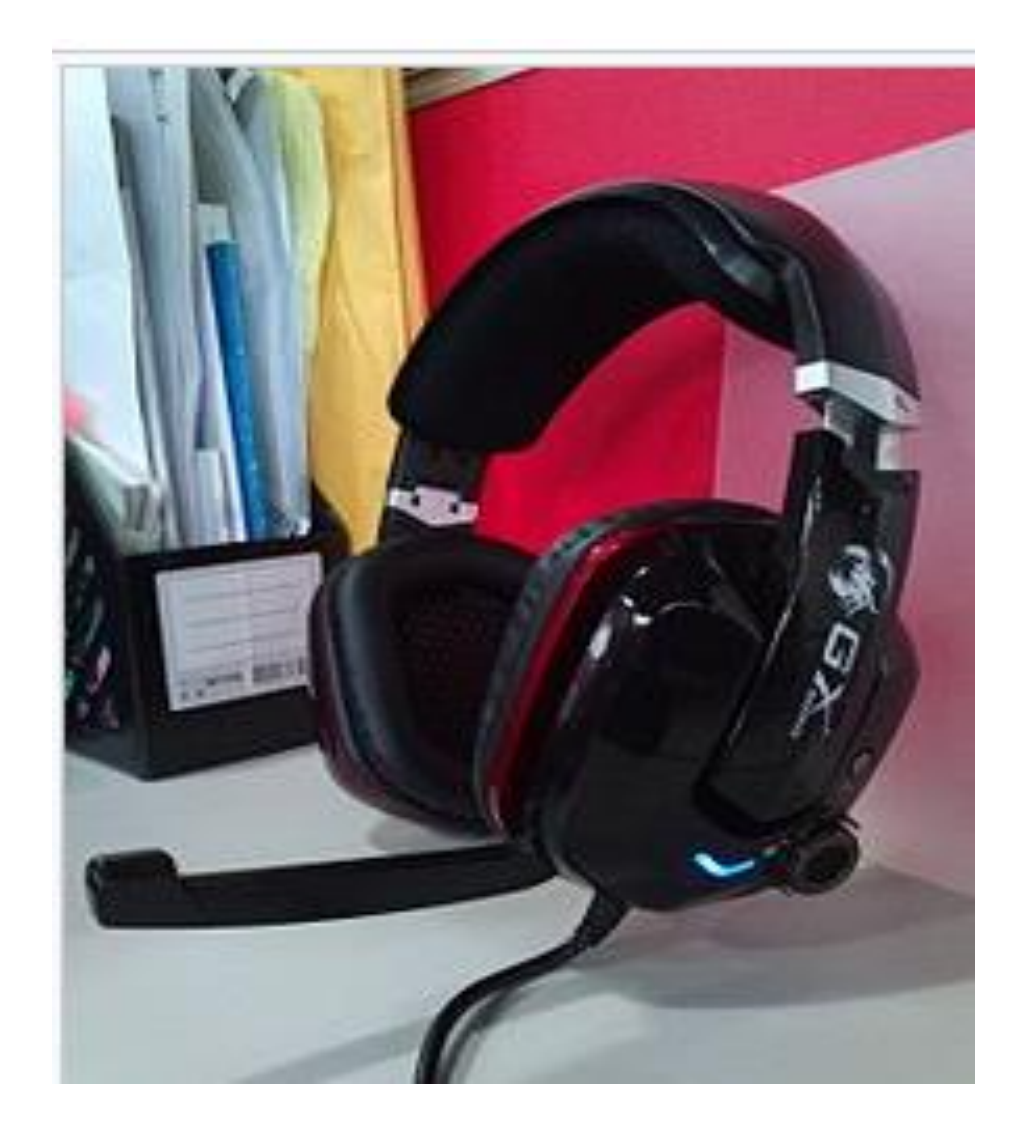

**printer** - kompyuterda saqlangan matn yoki grafik ma'lumotlarni qog'oz yoki plastmassa plyonkalarga chiqaruvchi qurilma.

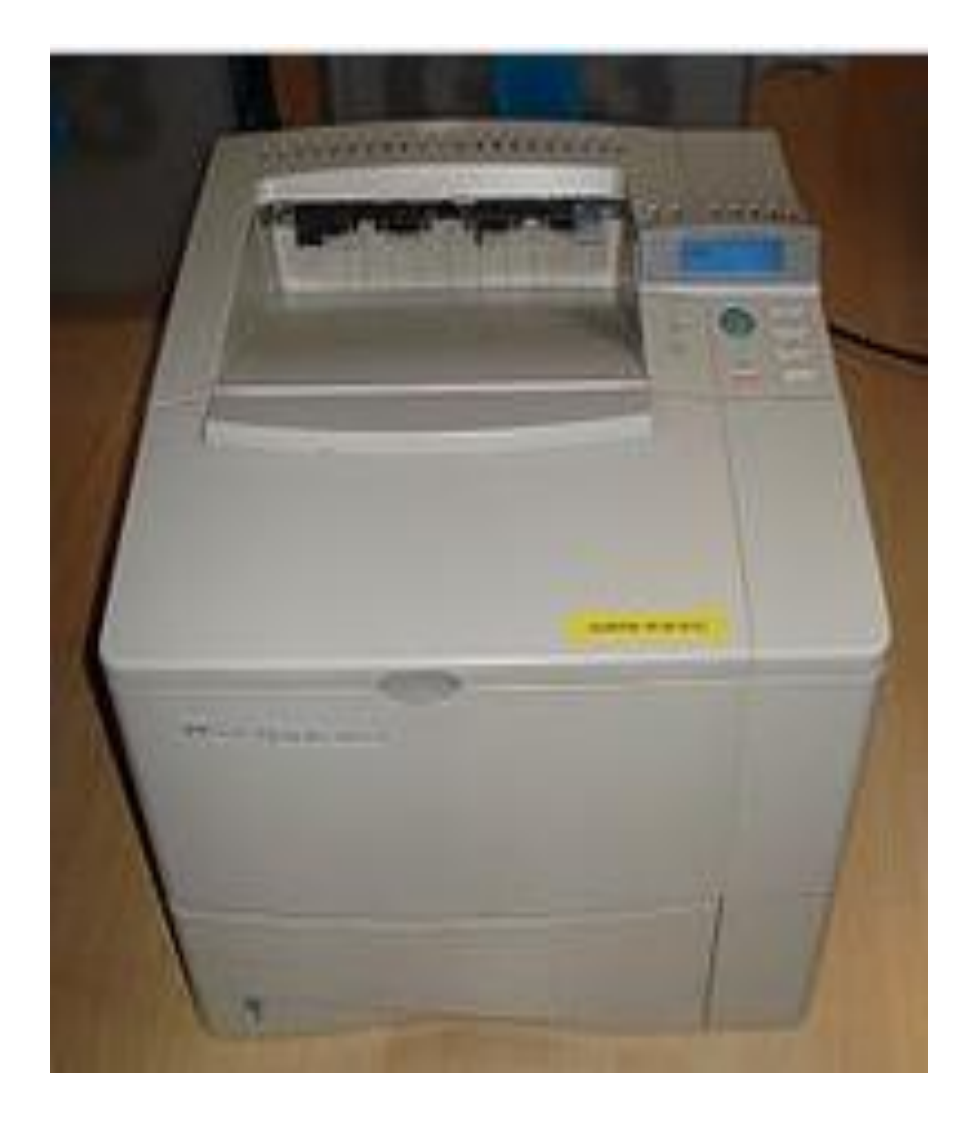

**Plotter**-grafopostroitel - A0 yoki kalka qog`ozga diagramma, murakkab chizma, xarita va boshqa grafik ma'lumotlarni chizish qurilmasi. Plotter rasmlarni qalam bilan chizadi.

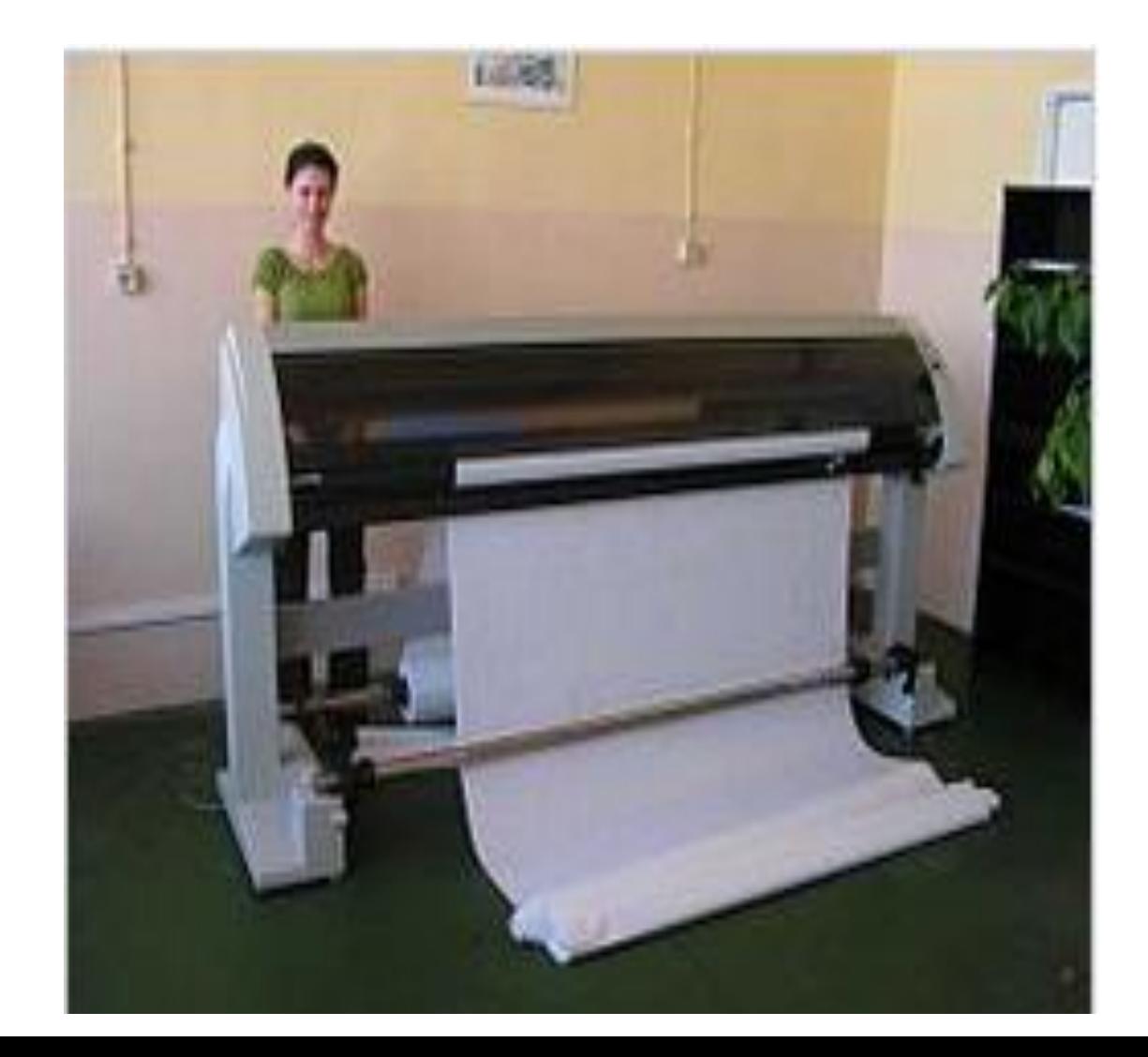

- **modemlar** (modulyator va demodulyator so'zlardan tashkil topgan) - aloqa tizimlarida axborotni komputer tarmoqlari bilan ulash uchun ishlatiladigan qurilma. Modemdagi modulyator signalini modulyatsiya qiladi, ya'ni kiruvchi signallarning xususiyatlarini o'zgartiradi, demodulyator teskari jarayonni amalga oshiradi.
- **Marshrutizator** turli xil segmentlar o'rtasida paketlarni yo'naltiradigan qurilma.
- **tarmoq kommutatori** (inglizcha switc kalit) - kompyuter tarmog'ining bir nechta tugunlarini ulash uchun mo'ljallangan qurilma.
- **Simsiz kirish nuqtasi** (WAP) mavjud tarmoqqa simsiz ulanishni ta'minlash yoki yangi simsiz tarmoq yaratish uchun mo'ljallangan simsiz tayanch stantsiyasi.

# **4. Axborot texnologiyalari dasturiy ta'minoti.**

Dasturiy ta'minot (Software) deb hisoblash tizimi tomonidan bajariladigan dasturlar to'plamiga aytiladi. Kompyuterning o'zi biron bir sohada ish bajara olmaydi. Ushbu ishlarning barchasi kompyuter dasturlari yordamida bajariladi.

Kompyuter dasturlarini 3 toifaga bo'lish mumkin:

- foydalanuvchilar uchun zaruriy ishlarning bajarilishini bevosita ta'minlovchi **amaliy dasturlar**;
- turli xil yordamchi funktsiyalarni bajaradigan **tizim dasturlari**, masalan: kompyuter resurslarini boshqarish, kompyuter qurilmalarining ishlashini tekshirish, kompyuter haqida ma'lumot berish va hk.;
- kompyuter uchun yangi dasturlarni yaratish uchun mo'ljallangan **instrumental dasturlar**.

#### • **amaliy dasturiy ta'minot quyidagilarni o'z ichiga oladi:**

- 1. matn muharrirlari va protsessorlari, elektron jadvallar;
- 2. kompyuter grafik tizimlari;
- 3. ma'lumotlar bazasini boshqarish tizimi;
- 4. dasturiy paketlar;
- **tizim dasturiga quyidagilar kiradi:**
- 1. operatsion tizimlar va bulut dasturlar;
- 2. testlash va diagnostika dasturlari;
- 3. tashqi qurilmalarga, masalan, drayverlarga xizmat ko'rsatadigan dasturlar;
- 4. arxivatorlar; antiviruslar;
- i**nstrumental dasturlarga quyidagilar kiradi:**
- 1. dasturlash tizimlari (tarjimonlar, kichik dasturlar kutubxonalari, disk otladchiklari va boshqalar);
- 2. dastur yaratish uchun qo`llaniladigan dasturlar;
- **Operatsion tizim** kompyuter qurilmalari ishini boshqarib, ularni o`zaro bog`lovchi, foydalanuvchi bilan kompyuter o`rtasida muloqot o`rnatuvchi dasuriy vositadir. Operatsion tizim turlari: Windows 2007, 2008, 2010, Unix, Linux, Mac OC va
- boshqalar.

#### **Windows 10 operatsion tizimi.**

Windows 10 operatsion tizimining birinchi oynasi quyidagicha bo`lib u **Ish stoli** deyiladi.

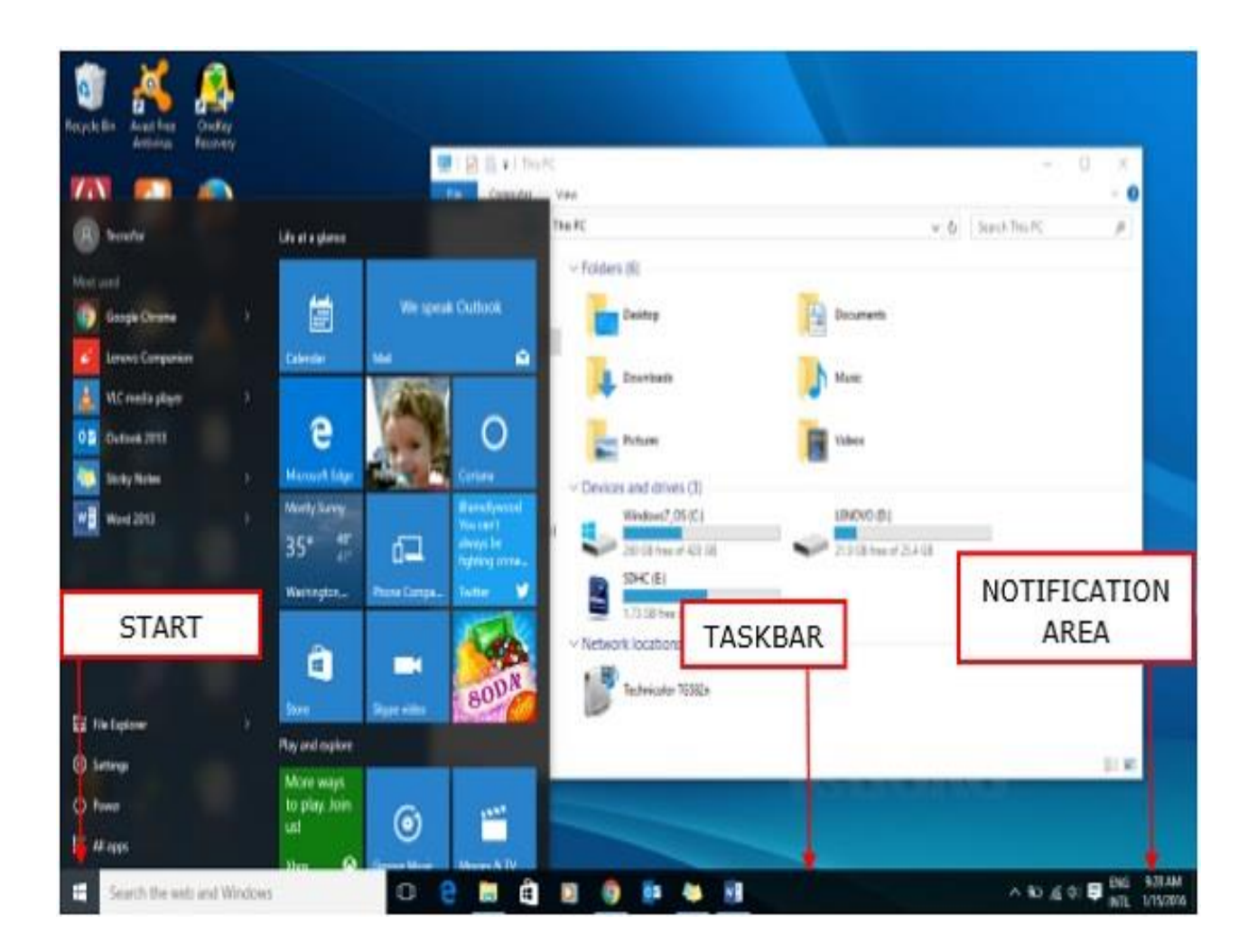

Ish stolida turli xil dasturlar piktogrammalari joylashgan bo'ladi. Piktogramma belgisini ikki marta bosish orqali dasur ishga tushiriladi.

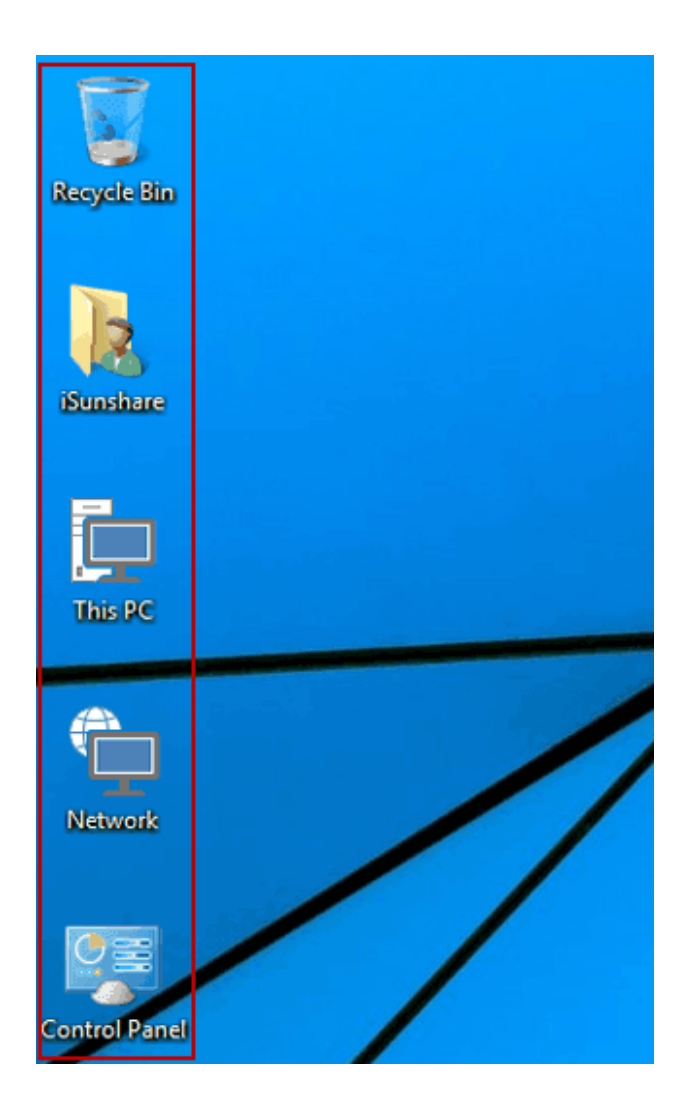

- Ushbu amallarni bajarish orqali qo'shimcha piktogrammalar yaratish mumkin:
- 1-qadam Ish stolining foniga sichqoncha o'ng tugmasi bosiladi.
- 2-qadam Hosil bo`lgan kontekst menyuda «Новый» va «Ярлык» buyruqlari tanlanadi.
- 3-qadam yorliq yaratmoqchi bo'lgan dastur yoki fayl topiladi.
- 4-qadam yorliq nomlanadi va «Готово» tugmasi bosiladi.
- Ish stolining yana bir tarkibiy qismi bu fon. Odatda kompyuterlarda oldindan tanlangan fon bo`ladi, ammo uni boshqa tasvirga o'zgartirish mumkin.

Fonni o'zgartirish uchun quyidagi amallarni bajaring:

- Orqa fonga sichqonchaning o'ng tugmachasi bosiladi

va " Персонализация" buyrug`I tanlanadi.

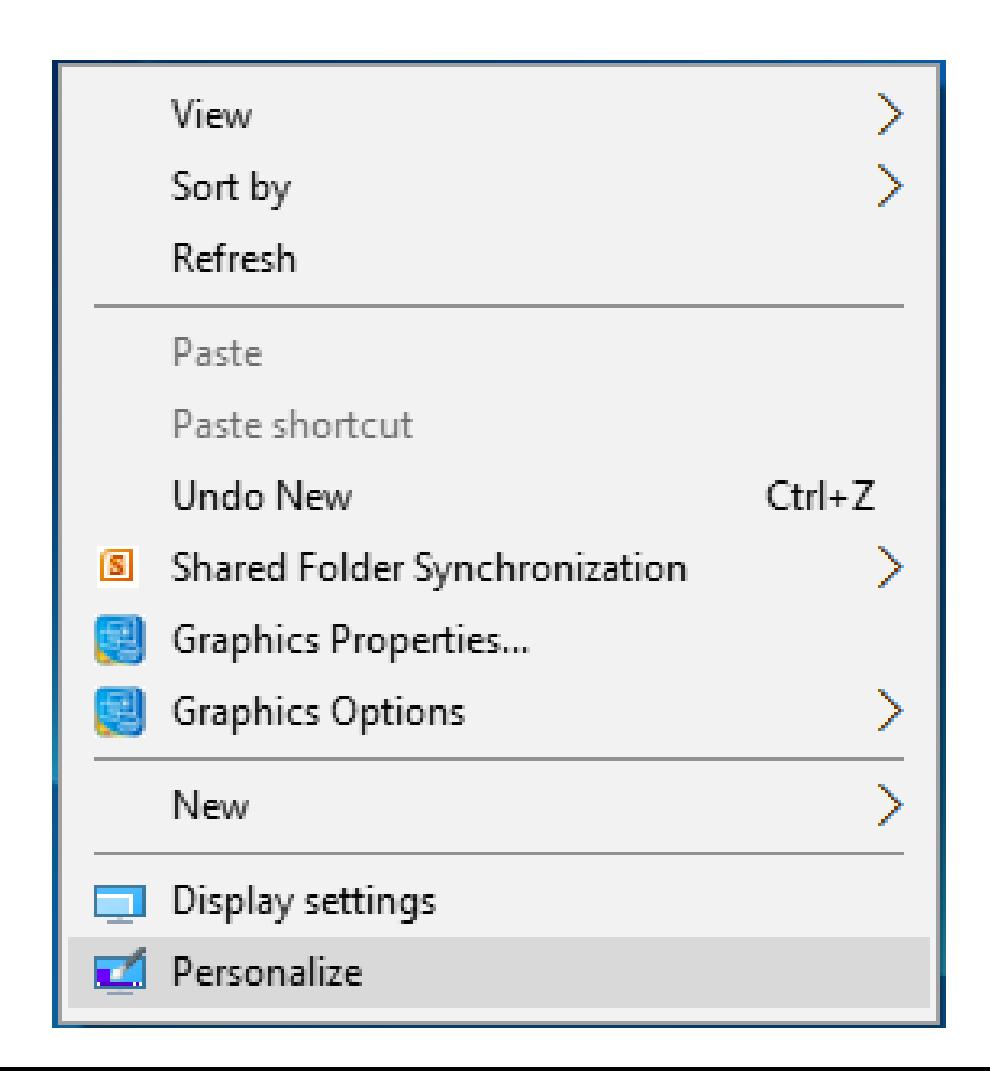

- " Персонализация " oynasida oldindan tanlangan rasmlardan biri tanlanadi.

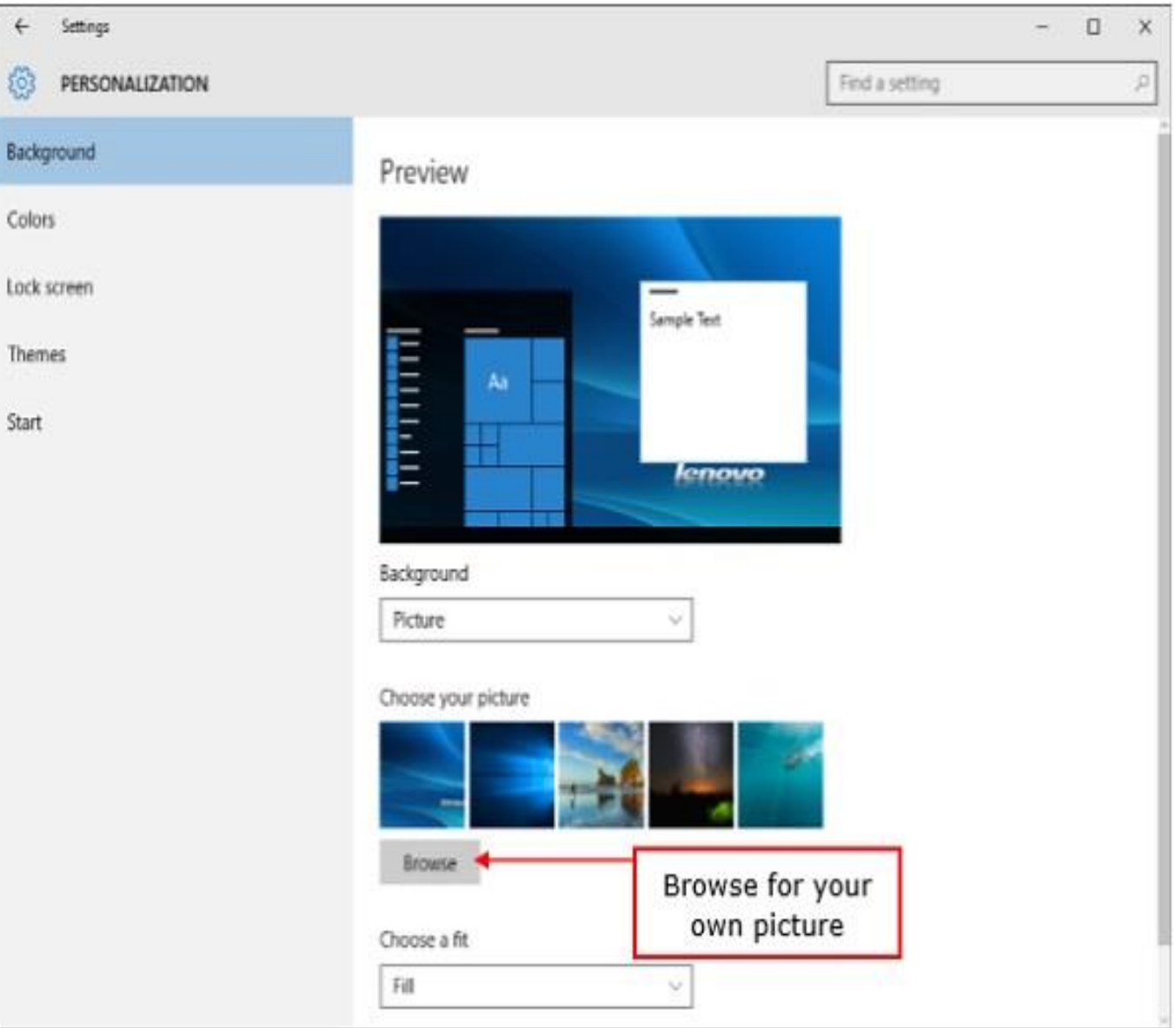

Bosh menyu ilovalar uchun asosiy kirish joyidir. Uni ochishning ikkita usuli mavjud:

1-usul - sichqoncha yordamida vazifalar panelining pastki chap burchagidagi Windows belgisini bosih.

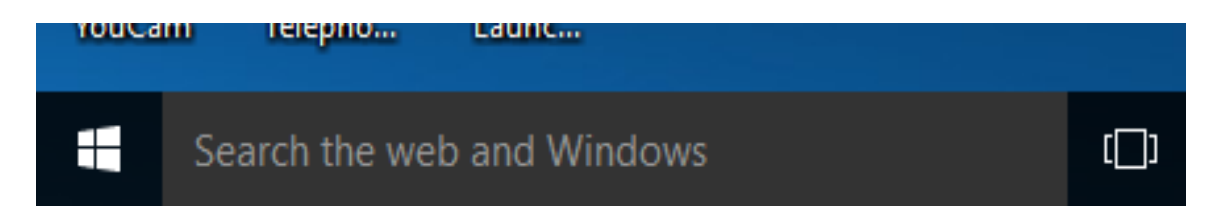

2-usul - klaviaturadagi Windows tugmachasini bosish.

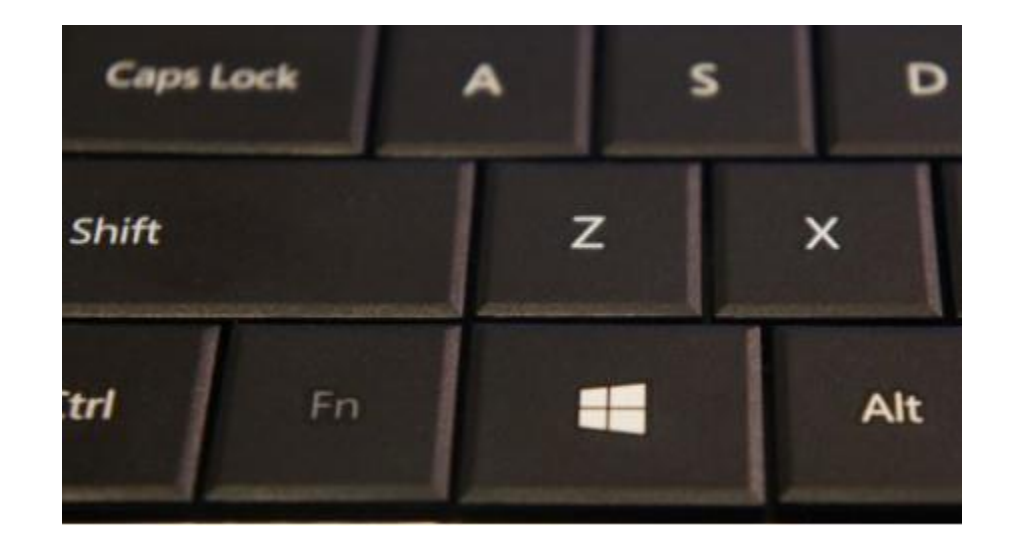

# Vazifalatr panelida quyidagilarni bajaish mumkin:

- 
- Ko'p foydalaniladigan ilovalarga kirish.
- Papkalar va fayllarni qidiish uchun
- «Проводник» dasturini ochish.
- Internetga ulanish yoki fonni
- o'zgartirish.
- Kompyuterni o'chirishning turli xil variantlarini ko'rib chiqish mumkin.

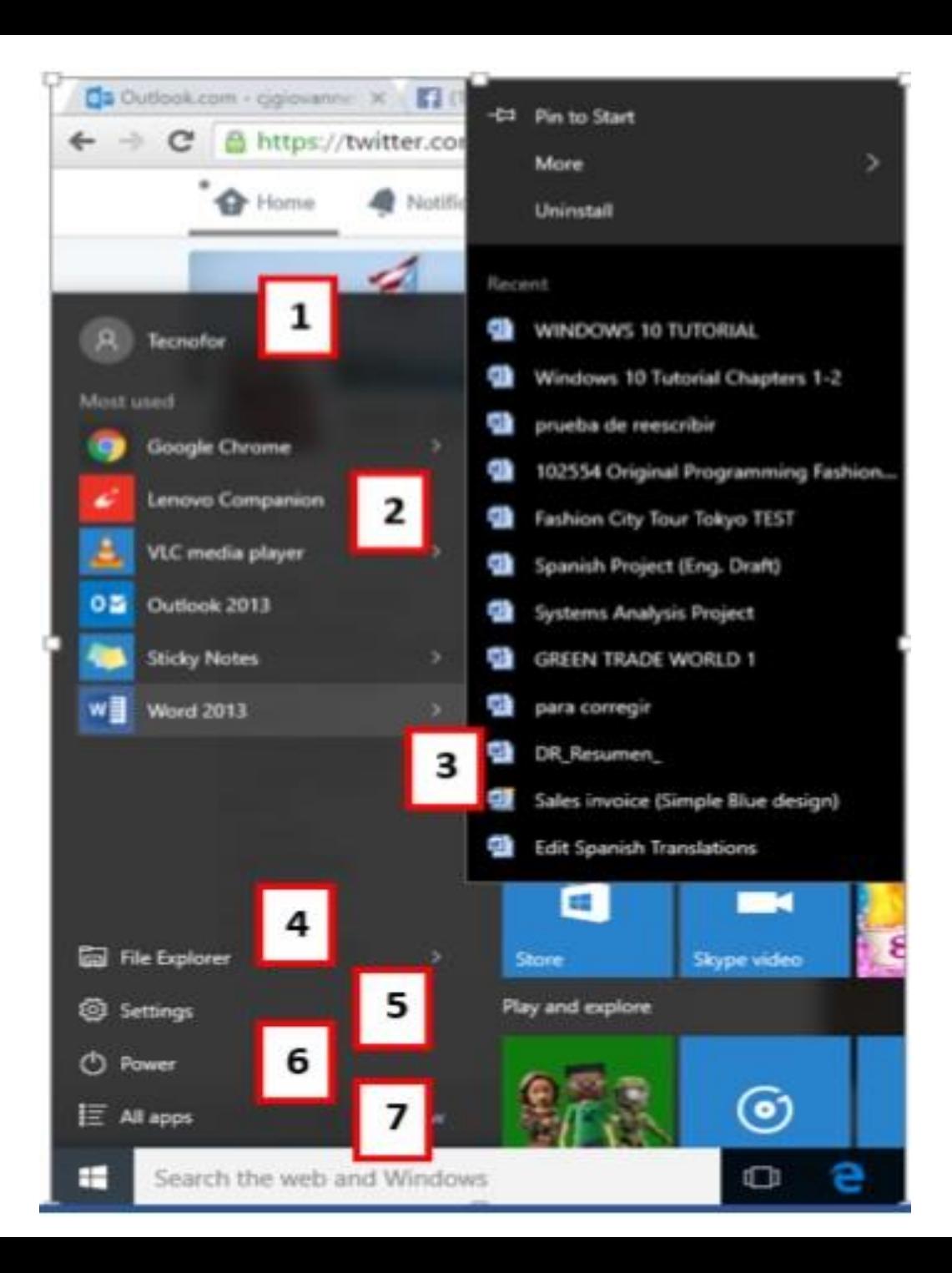

### **Qidiruv qatori**

Vazifalar panelidagi "Qidiruv oynasi" hujjat va fayllarni yoki Internetdagi ma'lumotlarni qidirishga imkon beradi.

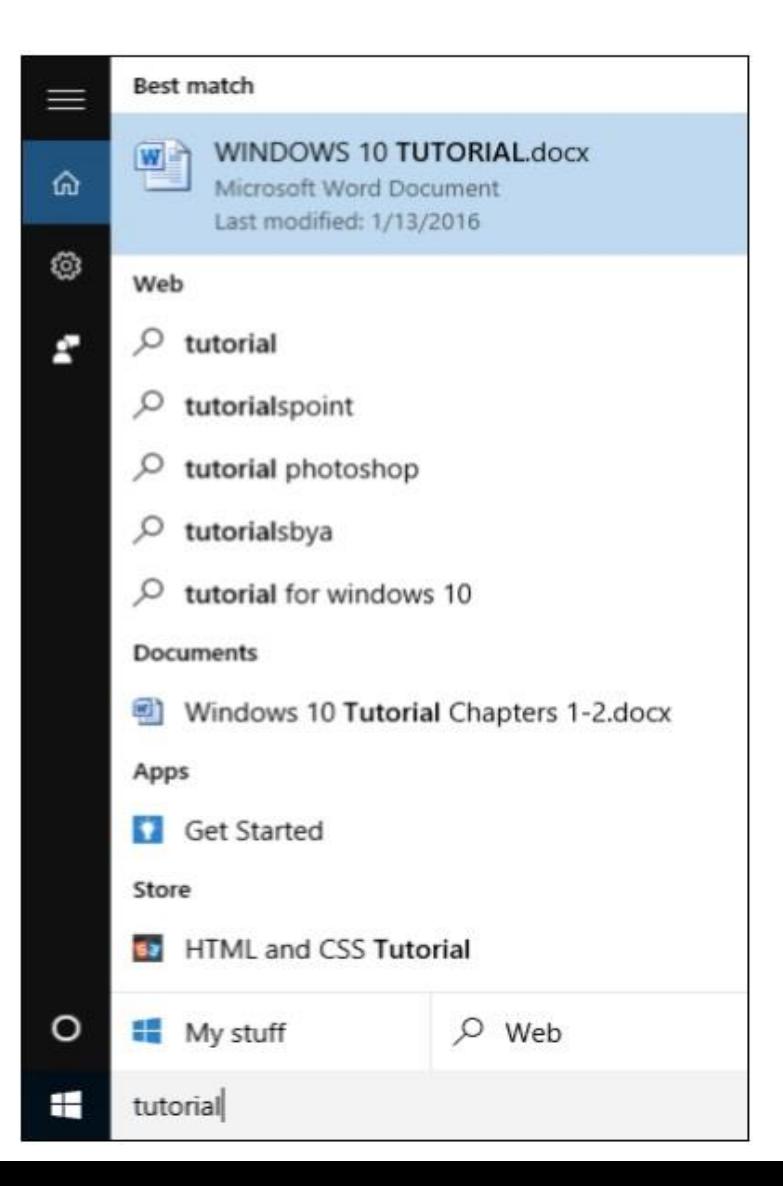
# **Windows 10 vazifalar paneli**

Windows 10 ning vazifalar paneli ekranning pastki qismida joylashgan bo'lib, u foydalanuvchiga Bosh menyuga, shuningdek, tez-tez ishlatiladigan ilovalarning piktogrammalariga kirish imkonini beradi. Vazifalar panelining o'ng qismida, foydalanuvchini Internetga ulanish holati yoki noutbukning batareya quvvati to'g'risidagi bildirishnoma maydoni mavjud.

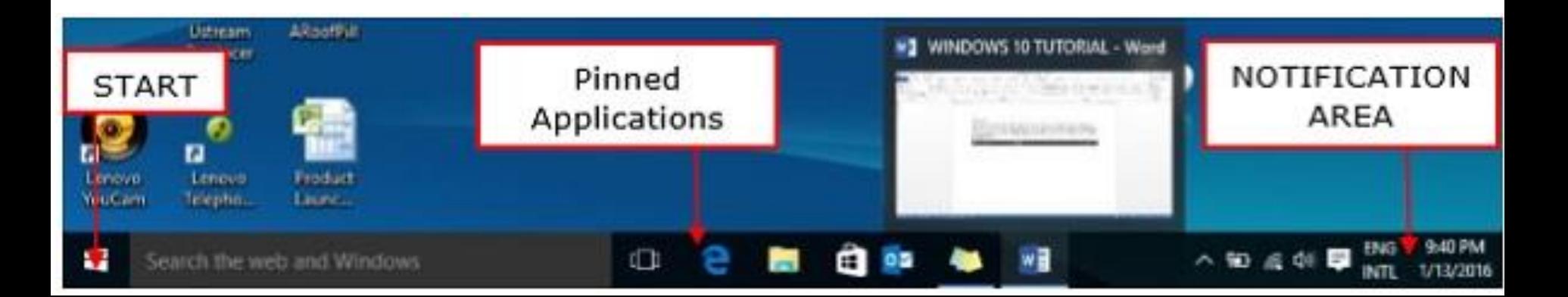

#### **Ilovani vazifalar paneliga qo'shish**

- 1-qadam Bosh menyuda o'rnatilmoqchi bo'lgan dastur topiladi.
- 2-qadam Ilovaga sichqoncha o'ng tugmasi bosiladi.
- 3-qadam Menyuning yuqori qismida " Дополнительно" buyrug`i tanlanadi.
- 4-qadam " Закрепить на панели задач" buyrug`i tanlanadi.

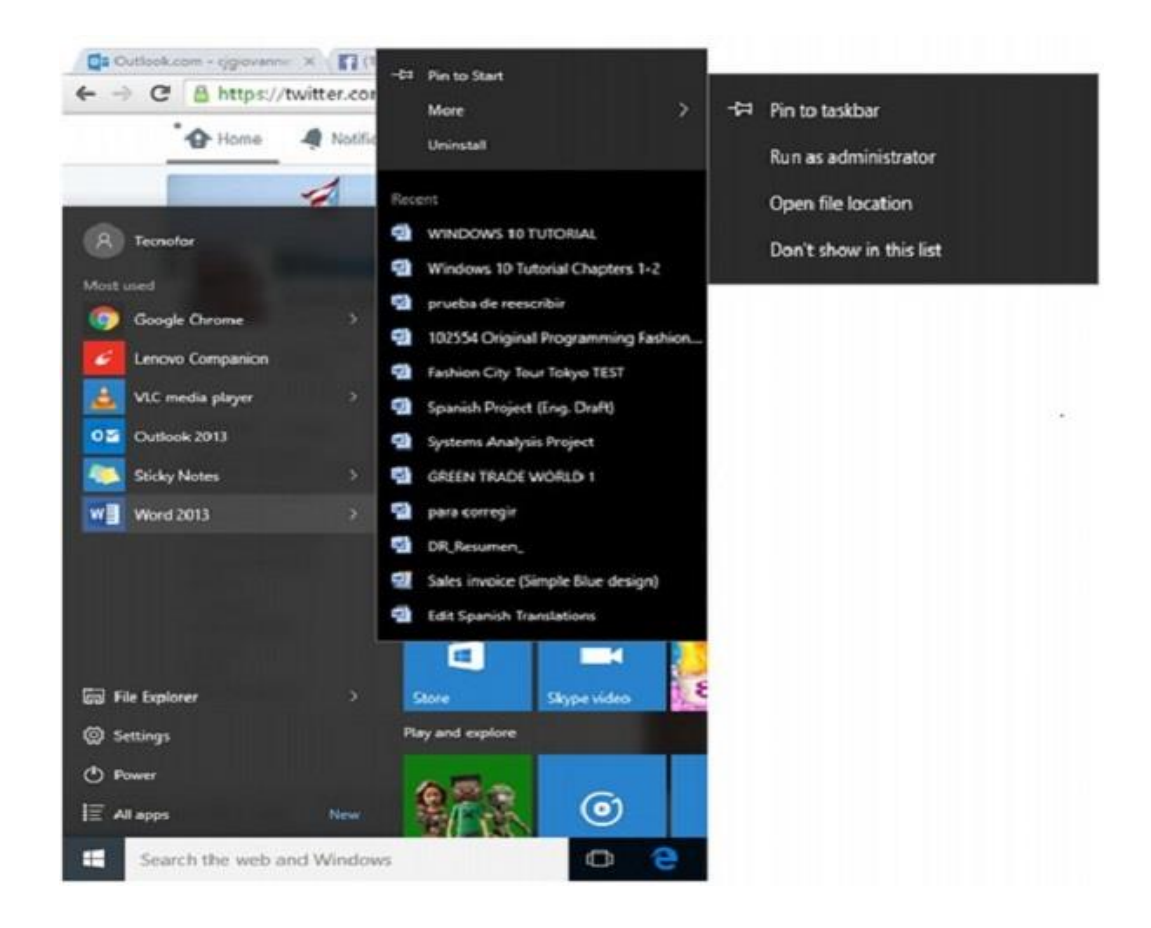

#### **Windows 10 - Provodnik**

**Provodnik-** bu Windows operatsion tizimi tomonidan papkalar va fayllarni ko'rish uchun foydalaniladigan dastur. Provodnik dasturi kompyuterda saqlanadigan fayllarga kirish va navigatsiya qilish uchun grafik interfeysni ta'minlaydi. Provodnikka kirish uchun vazifalar panelidagi papka belgisi bosiladi.

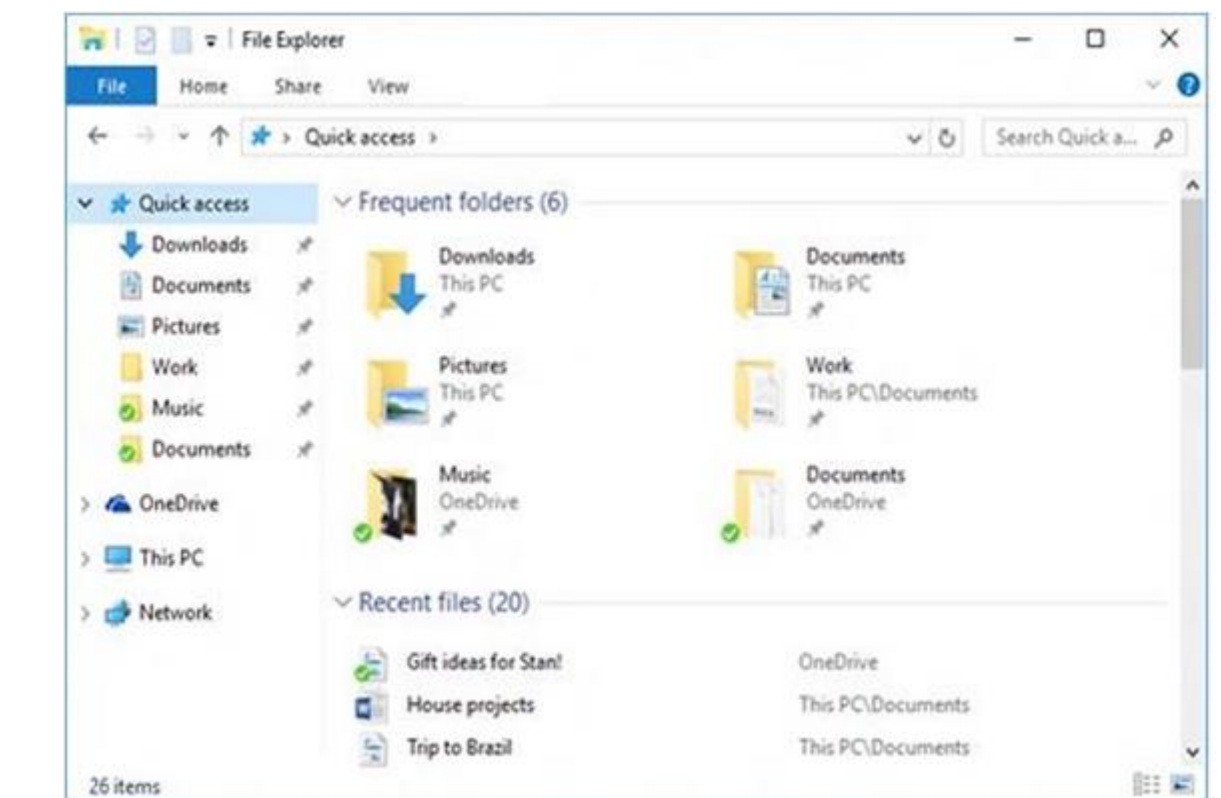

Provodnik oynasi quyidagi bo'limlardan iborat:

- **Lenta-** fayllar va papkalar ustida amallar bajarish tugmalari mavjud.
- **Navigatsiya paneli-** hujjatlar va rasmlar kutubxonalariga, saqlash qurilmalariga kirish huquqini beradi. Shuningdek, u tez-tez ishlatiladigan papkalar va tarmoq qurilmalarini ko'rsatadi.
- **Частные папки** bo'limi- yaqinda ishlatilgan papkalarga tez kirishni ta'minlaydi.
- **Последные файлы** bo'limi -yaqinda ochilgan fayl va hujjatlarni ko'rsatadi.

### **Provodnik lentasi**

## Ushbu lentada eng ko`p ishlatiladigan tugmalar va buyruqlar joylashgan.

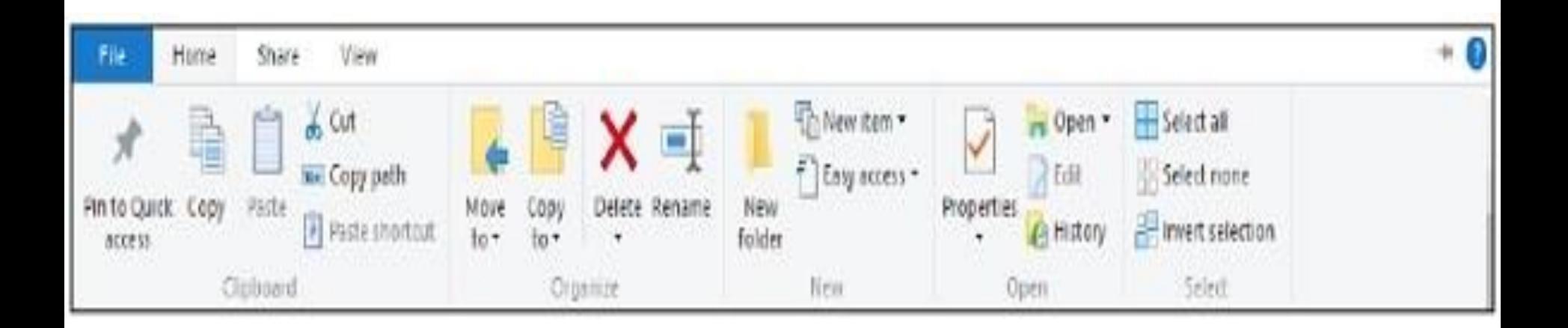

Lentada to'rtta bo`lim mavjud. Ularning har biri o'z buyruqlariga

- ega. **Главная** bo`limi orqali quyidagi vazifalar bajariladi:
- Fayllar va papkalarni boshqa joyga ko'chirish.
- Fayllar va papkalarni boshqa joyga nusxalash.
- Fayl yoki papkani o`chirib korzinkaga yuborish.
- Fayl yoki papkaning nomini o'zgartirish.
- Yangi papka yoki boshqa yangi elementlarni yaratish.
- Hujjat yoki papkaning xususiyatlarini tekshirish yoki o'zgartirish.
- Fayl yoki papkani ochish.
- Bir yoki bir nechta fayl va papkalarni tanlashning turli xil variantlari.

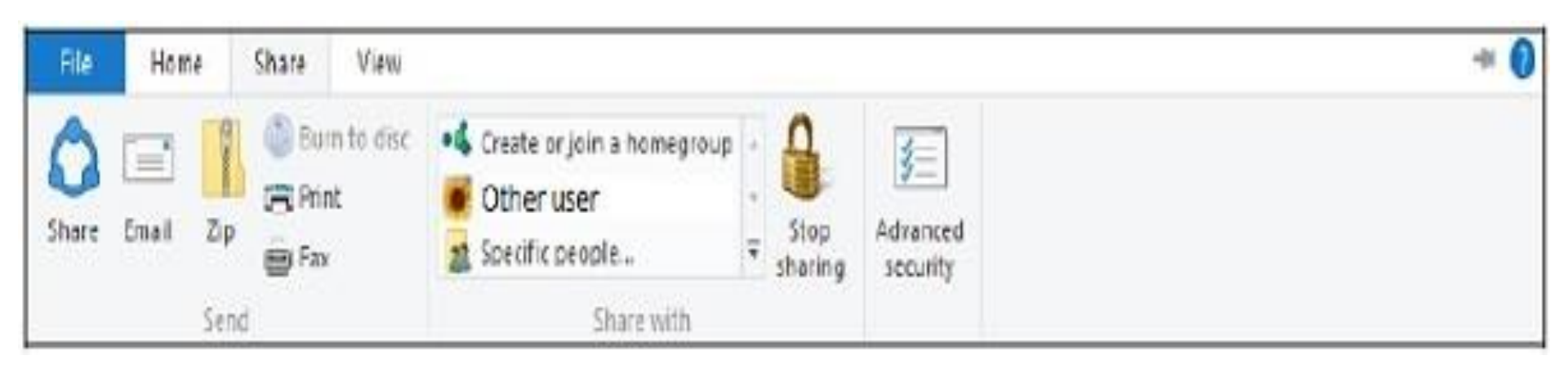

**Поделиться** bo`limi fayllar va papkalarni biror manzilga yuborishni boshqaradi.

- Fayllarni elektron pochta orqali yuborish yoki ma'lumotlar almashish.
- Kamroq joy egallash uchun papkalarni siqish ("Zip").
- Hujjatlarni faks orqali yuborish yoki hujjatlarni chop etish.
- Boshqa foydalanuvchilar bilan bo'lishish.

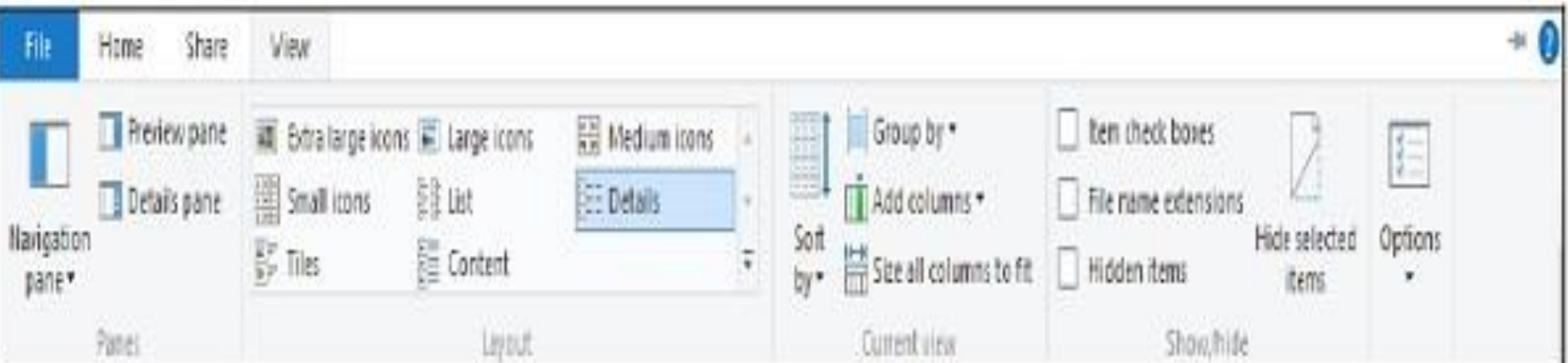

- **Вид** bo`limi Windowsning fayl va papkalarni namoyish etishтi boshqaradi.
- Fayllarni oldindan ko'rish yoki ma'lumotni namoyish qilish uchun qo'shimcha panellarni ochish.
- Fayllar va papkalar tartibini o'zgartirish.
- Papka tarkibini tartiblash.
- Tanlangan papkalar yoki fayllarni yashirish.